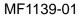

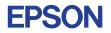

## CMOS 4-BIT SINGLE CHIP MICROCOMPUTER **E0C6006**

## **DEVELOPMENT TOOL MANUAL**

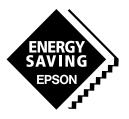

**SEIKO EPSON CORPORATION** 

#### NOTICE

No part of this material may be reproduced or duplicated in any form or by any means without the written permission of Seiko Epson. Seiko Epson reserves the right to make changes to this material without notice. Seiko Epson does not assume any liability of any kind arising out of any inaccuracies contained in this material or due to its application or use in any product or circuit and, further, there is no representation that this material is applicable to products requiring high level reliability, such as medical products. Moreover, no license to any intellectual property rights is granted by implication or otherwise, and there is no representation or warranty that anything made in accordance with this material will be free from any patent or copyright infringement of a third party. This material or portions thereof may contain technology or the subject relating to strategic products under the control of the Foreign Exchange and Foreign Trade Control Law of Japan and may require an export license from the Ministry of International Trade and Industry or other approval from another government agency. Please note that "EOC" is the new name for the old product "SMC". If "SMC" appears in other manuals understand that it now reads "EOC".

MS-DOS and EDLIN are registered trademarks of Microsoft Corporation, U.S.A. PC-DOS, PC/AT, VGA, EGA and IBM are registered trademarks of International Business Machines Corporation, U.S.A. NEC PC-9801 Series and NEC are registered trademarks of NEC Corporation. All other product names mentioned herein are trademarks and/or registered trademarks of their respective owners.

## E0C6006 Development Tool Manual

### PREFACE

This manual mainly explains the outline of the development support tool for the 4-bit Single Chip Microcomputer E0C6006.

Refer to the "E0C62 Family Development Tool Reference Manual" for the details (common to all models) of each development support tool. Manuals for hardware development tools are separate, so you should also refer to the below manuals.

| Development tools     | ¢\$ | E0C62 Family Development Tool Reference Manual<br>EVA621AR Manual<br>ICE6200 Hardware Manual |
|-----------------------|-----|----------------------------------------------------------------------------------------------|
| Development procedure | ¢.  | E0C62 Family Technical Guide                                                                 |
| Device (E0C6006)      | ¢.  | E0C6006 Technical Manual                                                                     |
| Instructions          | ¢\$ | E0C6200/6200A Core CPU Manual                                                                |

### **CONTENTS**

| COM   | POSITION OF DEVELOPMENT SUPPORT TOOL                                                                                                    | 1                                                                                                    |
|-------|----------------------------------------------------------------------------------------------------|----------------------------------------------------------------------------------------------------|
| 1.1   | Configuration of DEV60061                                                                                                    |                                                                                                    |
| 1.2   |                                                                                                    |                                                                                                    |
| 1.3   |                                                                                                    |                                                                                                    |
| 1.4   | Production of Execution Disk                                                                                                    |                                                                                                    |
| CROS  | S ASSEMBLER ASM6006                                                                                                    | 4                                                                                                    |
| 2.1   |                                                                                                    |                                                                                                    |
| 2.2   |                                                                                                    |                                                                                                    |
| 2.3   | ASM6006 Quick Reference                                                                                                    |                                                                                                    |
| FUNC  | CTION OPTION GENERATOR FOG6006                                                                                                    | 7                                                                                                    |
| 3.1   |                                                                                                    |                                                                                                    |
| 3.2   |                                                                                                    |                                                                                                    |
| 3.3   | •                                                                                                    |                                                                                                    |
| 3.4   |                                                                                                    |                                                                                                    |
| 3.5   | Sample Files                                                                                                    |                                                                                                    |
| SEGM  | IENT OPTION GENERATOR SOG6006                                                                                                    | 21                                                                                                    |
| 4.1   |                                                                                                    |                                                                                                    |
| 4.2   |                                                                                                    |                                                                                                    |
| 4.3   | 1                                                                                                    |                                                                                                    |
| 4.4   |                                                                                                    |                                                                                                    |
| 4.5   | Sample Files                                                                                                    |                                                                                                    |
| ICE C | ONTROL SOFTWARE ICS6006                                                                                                    | 26                                                                                                    |
|       |                                                                                                    |                                                                                                    |
|       |                                                                                                    |                                                                                                    |
| 5.3   | ICS6006 Quick Reference                                                                                                    |                                                                                                    |
|       | 1.1<br>1.2<br>1.3<br>1.4<br>CROS<br>2.1<br>2.2<br>2.3<br>FUNC<br>3.1<br>3.2<br>3.3<br>3.4<br>3.5<br>SEGM<br>4.1<br>4.2<br>4.3<br>4.4<br>4.5<br>ICE C<br>5.1<br>5.2 | 1.2       Developmental Environment       1         1.3       Development Flow       2         1.4       Production of Execution Disk       3         CROSS ASSEMBLER ASM6006 |

| 6 MASK DATA CHECKER MDC6006         | 31 |
|-------------------------------------|----|
| 6.1 MDC6006 Outline                 |    |
| 6.2 MDC6006 Quick Reference         |    |
| APPENDIX A. E0C6006 INSTRUCTION SET | 34 |
| B. E0C6006 RAM MAP                  | 38 |
| C. E0C6006 I/O MEMORY MAP           | 39 |
| D. TROUBLESHOOTING                  | 40 |

## 1 COMPOSITION OF DEVELOPMENT SUPPORT TOOL

Here we will explain the composition of the software for the development support tools, developmental envilonment and how to generate the execution disk.

### 1.1 Configuration of DEV6006

The below software are included in the product of the E0C6006 development support tool DEV6006.

- 1. Cross Assembler ASM6006 ...... Cross assembler for program preparation
- 2. Function Option Generator FOG6006 ..... Function option data preparation program
- 3. Segment Option Generator SOG6006 ...... Segment option data preparation program
- 4. ICE Control Software ICS6006 ..... ICE control program
- 5. Mask Data Checker MDC6006 ...... Mask data preparation program

### 1.2 Developmental Environment

The software product of the development support tool DEV6006 operates on the following host systems:

- IBM PC/AT (at least PC-DOS Ver. 2.0)
- NEC PC-9801 Series (at least MS-DOS Ver. 3.1)

When developing the E0C6006, the above-mentioned host computer, editor, P-ROM writer, printer, etc. must be prepared by the user in addition to the development tool which is normally supported by Seiko Epson.

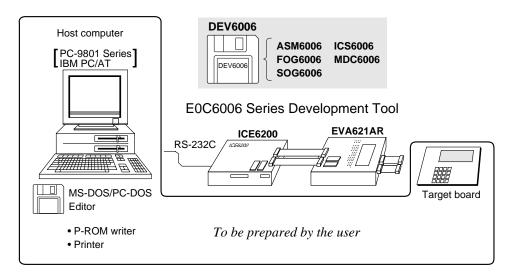

Fig. 1.2.1 System configuration

Note The DEV6006 system requires a host computer with a RAM capacity of about 140K bytes. Since the ICE6200 is connected to the host computer with a RS-232C serial interface, adapter board for asynchronous communication will be required depending on the host computer used.

### 1.3 Development Flow

Figure 1.3.1 shows the development flow through the DEV6006.

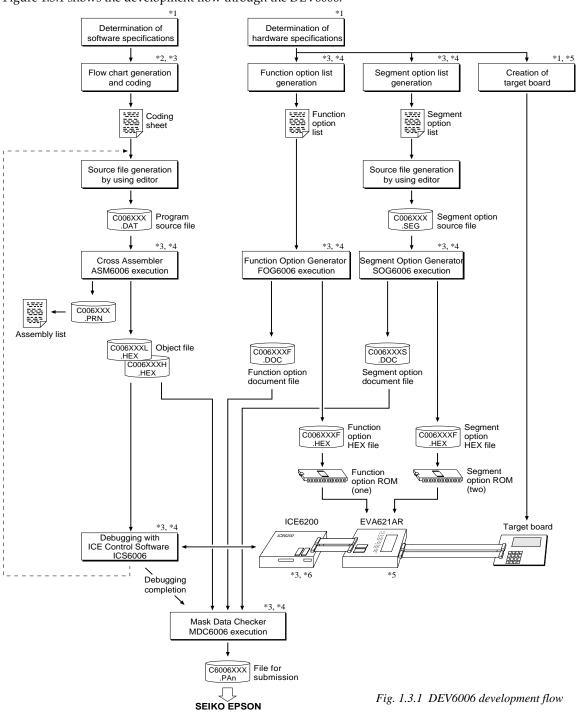

#### **Concerning file names**

All the input-output file name for the each development support tool commonly use "C006XXX". In principle each file should be produced in this manner. Seiko Epson will designate the "XXX" for each customer.

#### Reference Manual

- \*1 E0C6006 Technical Hardware Manual
- \*2 E0C6200/6200A Core CPU Manual
- \*3 E0C62 Family Development Tool Reference Manual
- \*4 E0C6006 Development Tool Manual (this manual)
- \*5 EVA621AR Manual
- \*6 ICE6200 Hardware Manual

### 1.4 Production of Execution Disk

Execution files for each software development support tool and batch and parameter files for the ICE6200 are recorded in the DEV6006 floppy disk.

The content of the files contained in the DEV6006 floppy disk are shown below.

| PC-DOS version | MS-DOS version | Contents                                 |
|----------------|----------------|------------------------------------------|
| ASM6006.EXE    | ASM6006.EXE    | Cross Assembler execution file           |
| FOG6006.EXE    | FOG6006.EXE    | Function Option Generator execution file |
| ICS6006B.BAT   | ICS6006.BAT    | ICE Control Software batch file          |
| ICS6006W.EXE   | ICS6006J.EXE   | ICE Control Software execution file      |
| ICS6006P.PAR   | ICS6006P.PAR   | ICE Control Software parameter file      |
| MDC6006.EXE    | MDC6006.EXE    | Mask Data Checker execution file         |
| SOG6006.EXE    | SOG6006.EXE    | Segment Option Generator execution file  |
|                |                |                                          |

First copy the entire content of this disk using commands such as DISKCOPY then make the execution disk. Carefully conserve the original floppy disk for storage purposes.
 When copying into a hard disk, make a sub-directory with an appropriate name (DEV6006, etc.) then copy the content of the floppy disk into that subdirectory using the COPY command.

 Next make a CONFIG.SYS file using Editor or the like.
 When a CONFIG.SYS has previously been made

using a hard disk system, check the setting of the FILES within it. (If there is none add it.) Set the number of files to be described in CONFIG.SYS at 10 or more, so that the Mask Data Checker MDC6006 will handle many files.

Note The driver for the RS-232C must be included in CONFIG.SYS by the host computer.

#### Example:

*Copying into a floppy disk* Insert the original disk into the A drive and the formatted disk to be copied into B drive, then execute the DISKCOPY command.

A>DISKCOPY A: B: J

*Copying into a hard disk (C drive)* Make a subdirectory (DEV6006), then insert the original disk into the A drive and execute the COPY command.

C/>MD DEV6006

C\>CD DEV6006 🖵

C\DEV6006\>COPY A:\*.\* -

#### Example:

Setting of FILES (CONFIG.SYS) C\>TYPE CONFIG.SYS

> FILES=20 :

In "ICS6006(B).BAT" the batch process is indicated such that the ICS6006J(W).EXE is executed after the execution of the command for the setting of the RS-232C communication parameters.

The SPEED (MS-DOS) or MODE (PC-DOS) command is used for setting the RS-232C, so you should copy these commands into the disk to be executed or specify a disk or directory with the command using the PATH command. *RS-232C Setting (PC-DOS version)* MODE COM1: 4800, n, 8, 1, p

RS-232C Setting (MS-DOS version) SPEED R0 9600 B8 PN S1

## 2 CROSS ASSEMBLER ASM6006

### 2.1 ASM6006 Outline

The ASM6006 cross assembler is an assembler program for generating the machine code used by the E0C6006 4-bit, single-chip microcomputers. The Cross Assembler ASM6006 will assemble the program source files which have been input by the user's editor and will generate an object file in Intel-Hex format and assembly list file. In this assembler, program modularization has been made possible through macro definition functions and programming independent of the ROM page structure has been made possible through the auto page set function. In addition, consideration has also been given to precise error checks for program capacity (ROM capacity) overflows, undefined codes and the like, and for debugging of such things as label tables for assembly list files and cross reference table supplements.

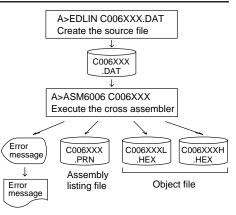

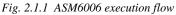

The format of the source file and its operating method are same as for the E0C62 Family. Refer to the "E0C62 Family Development Tool Reference Manual" for details.

### 2.2 E0C6006 Restrictions

Note the following when generating a program by the E0C6006:

|   | <b>ROM area</b><br>The capacity of the E0C6006<br>ROM is 2K steps (0000H to<br>07FFH).<br>Therefore, the specification<br>range of the memory setting<br>pseudo-instructions and PSET<br>instruction is restricted.                                                            | <i>Significant</i><br>ORG<br>PAGE | only<br>spec<br>pse<br>pse<br>pse |                          | e:<br>n: 0000H<br>n: 00H to                                      | Н                                                                                                    |
|---|----------------------------------------------------------------------------------------------------|-----------------------------------|-----------------------------------|--------------------------|------------------------------------------------------------------|----------------------------------------------------------------------------------------------------|
|   | RAM area, I/O area<br>The capacity of the E0C6006<br>RAM is 128 words (000H to<br>07FH) and I/O area is 47 words<br>(0D0H to 0EFH, 0F0H to 0FCH<br>and 0FEH to 0FFH, 4 bits/<br>word). Memory access is<br>invalid when the unused area of<br>the index register is specified. | Example:                          | LD                                | Х,0FDH<br>Ү,080H         | unused are<br>memory a<br>(MX) is ir<br>80H is loa<br>unused are | ded into the IY register, but an<br>ea has been specified so that the<br>ccessible with the IY register |
| • | <b>Undefined codes</b><br>The following instructions have<br>not been defined in the E0C6006<br>instruction sets.                                                                                                    | SLP<br>PUSH<br>POP<br>LD<br>LD    |                                   | XP<br>XP<br>XP,r<br>r,XP | PUSH<br>POP<br>LD<br>LD                                          | YP<br>YP<br>YP,r<br>r,YP                                                                                |

### 2.3 ASM6006 Quick Reference

| Starting command and input/output files |                     |                                                              |                                                                                                    | _ indicates a blank.                                                                                                    |  |
|-----------------------------------------|---------------------|--------------------------------------------------------------|----------------------------------------------------------------------------------------------------|----------------------------------------------------------------------------------------------------|--|
| Execution file:                         |                     | ASM6006.EXE                                                  |                                                                                                    | <ul> <li> <i>I</i> indicates the Return key.         <i>A</i> parameter enclosed by [ ] can be omitted.         </li> </ul> |  |
| Starting command:                       |                     | ASM6006_ [drive-name:] source-file-name [.shp]_ [-N] I       |                                                                                                    |                                                                                                    |  |
| Option:                                 | .shp<br>s<br>h<br>p | Specifies the drive<br>Specifies the drive<br>@: Current dri | O drives.<br>from which the source file is to<br>to which the object file is to be<br>to which the assembly listing fi<br>ve, Z: File is not generated<br>the undefined area of program | output. (A–P, @, Z)<br>le is to be output. (A–P, @, Z)                                                                      |  |
| Input file:<br>Output file:             |                     | C006XXX.DAT<br>C006XXXL.HEX<br>C006XXXH.HEX<br>C006XXX.PRN   |                                                                                                    |                                                                                                    |  |

#### ■ Display example

|                                                                                                    | *** ASM6006 CRO                                                             | SS ASSEMBLER.                                                                                                    | Ver 1.00                | ) ***                                                                                                    |  |  |
|----------------------------------------------------------------------------------------------------|-----------------------------------------------------------------------------|----------------------------------------------------------------------------------------------------|-------------------------|----------------------------------------------------------------------------------------------------|--|--|
| EEEEEEEE<br>EEE<br>EEE<br>EEEEEEEEEE<br>EEE<br>EEE<br>EE                                                      | E PPPPPPPPP<br>PPP PPP<br>PPP PPP<br>E PPPPPPPP<br>PPP                      | SSSSSS           SSS         SSS           SSS         SSS           SSS         SSS           SSS         SSS           SSS         SSS           SSS         SSS           SSS         SSS           SSS         SSS           SSS         SSS           SSS         SSS           SSS         SSS           SSS         SSS           SSS         SSS           SSS         SSS           SSSS         SSS | 000 C<br>000 C<br>000 C | NNNN         NNN           NNNNNN         NNN           NOO         NNNNNN           NOO         NNN           NOO         NNN           NOO         NNN           NOO         NNN           NOO         NNN           NOO         NNN           NOO         NNN           NOO         NNN           NOO         NNN           NNN         NNNNN           NOO         NNN           NNN         NNNN |  |  |
|                                                                                                    | (C) COPYRIGHT 1997 SEIKO EPSON CORP.<br>SOURCE FILE NAME IS " CO06XXX.DAT " |                                                                                                    |                         |                                                                                                    |  |  |
|                                                                                                    | THIS SOFTWARE MAKES NEXT FILES.                                             |                                                                                                    |                         |                                                                                                    |  |  |
| C006XXXH.HEX HIGH BYTE OBJECT FILE.<br>C006XXXL.HEX LOW BYTE OBJECT FILE.<br>C006XXX .PRN ASSEMBLY LIST FILE. |                                                                             |                                                                                                    |                         |                                                                                                    |  |  |
| DO YOU NE                                                                                                    | ED AUTO PAGE SET                                                            | ? (Y/N) Y                                                                                                    |                         | (1)                                                                                                    |  |  |
| DO YOU NE                                                                                                    | ED CROSS REFEREN                                                            | CE TABLE? (Y/N                                                                                                    | ) Y                     | (2)                                                                                                    |  |  |

When ASM6006 is started, the start-up message is displayed. At (1), select whether or not the auto-page-

set function will be used.

If the assembly listing file output is specified, message (2) is displayed. At this stage, cross-reference table generation may be selected.

Generating ......Y Not generating ...... N When the above operation is completed, ASM6006 assembles the source file. To suspend execution, press the "CTRL" and "C" keys together at stage (1) or (2).

#### Operators

| Arithmetic operators |                                            | Logical operators    |                                           |
|----------------------|--------------------------------------------|----------------------|-------------------------------------------|
| +a                   | Monadic positive                           | a_AND_b              | Logical product                           |
| -a                   | Monadic negative                           | a_OR_b               | Logical sum                               |
| a+b                  | Addition                                   | a_XOR_b              | Exclusive logical sum                     |
| a-b                  | Subtraction                                | NOT_a                | Logical negation                          |
| a*b                  | Multiplication                             | Relational operators |                                           |
| a/b                  | Division                                   | a_EQ_b               | True when a is equal to b                 |
| a_MOD_b              | Remainder of a/b                           | a_NE_b               | True when a is not equal to b             |
| a_SHL_b              | Shifts a b bits to the left                | a_LT_b               | True when a is less than b                |
| a_SHR_b              | Shifts a b bits to the right               | a_LE_b               | True when a is less than or equal to b    |
| HIGH_a               | Separates the high-order eight bits from a | a_GT_b               | True when a is greater than b             |
| LOW_a                | Separates the low-order eight bits from a  | a_GE_b               | True when a is greater than or equal to b |

#### Pseudo-instructions

| Pseudo- | instruction   | Meaning                                                      |                | Example o        | fuse                   |
|---------|---------------|--------------------------------------------------------------|----------------|------------------|------------------------|
| EQU     | (Equation)    | To allocate data to label                                    | ABC<br>BCD     | EQU<br>EQU       | 9<br>ABC+1             |
| SET     | (Set)         | To allocate data to label<br>(data can be changed)           | ABC<br>ABC     | SET<br>SET       | 0001H<br>0002H         |
| DW      | (Define Word) | To define ROM data                                           | ABC<br>BCD     | DW<br>DW         | 'AB'<br>OFFBH          |
| ORG     | (Origin)      | To define location counter                                   |                | ORG<br>ORG       | 100H<br>256            |
| PAGE    | (Page)        | To define boundary of page                                   |                | PAGE<br>PAGE     | 1H<br>3                |
| SECTION | (Section)     | To define boundary of section                                |                | SECTION          | 1                      |
| END     | (End)         | To terminate assembly                                        |                | END              |                        |
| MACRO   | (Macro)       | To define macro                                              | CHECK<br>LOCAL | MACRO<br>LOOP    | DATA                   |
| LOCAL   | (Local)       | To make local specification of label during macro definition | LOOP           | CP<br>JP<br>ENDM | MX , DATA<br>NZ , LOOP |
| ENDM    | (End Macro)   | To end macro definition                                      |                | CHECK            | 1                      |

### Error messages

|                        | Error message               | Explanation                                                               |  |  |
|------------------------|-----------------------------|---------------------------------------------------------------------------|--|--|
| S                      | (Syntax Error)              | An unrecoverable syntax error was encountered.                            |  |  |
| U                      | (Undefined Error)           | The label or symbol of the operand has not been defined.                  |  |  |
| Μ                      | (Missing Label)             | The label field has been omitted.                                         |  |  |
| 0                      | (Operand Error)             | A syntax error was encountered in the operand, or the operand could       |  |  |
|                        |                             | not be evaluated.                                                         |  |  |
| Р                      | (Phase Error)               | The same label or symbol was defined more than once.                      |  |  |
| R                      | (Range Error)               | • The location counter value exceeded the upper limit of the program      |  |  |
|                        |                             | memory, or a location exceeding the upper limit was specified.            |  |  |
|                        |                             | • A value greater than that which the number of significant digits of the |  |  |
|                        |                             | operand will accommodate was specified.                                   |  |  |
| !                      | (Warning)                   | • Memory areas overlapped because of a "PAGE" or "ORG" pseudo-            |  |  |
|                        |                             | instruction or both.                                                      |  |  |
|                        |                             | • A statement exceeded a page boundary although its location was not      |  |  |
|                        |                             | specified.                                                                |  |  |
| FILE                   | NAME ERROR                  | The source file name was longer than 8 characters.                        |  |  |
| FILE                   | NOT PRESENT                 | The specified source file was not found.                                  |  |  |
| DIRECTORY FULL         |                             | No space was left in the directory of the specified disk.                 |  |  |
| FATAL DISK WRITE ERROR |                             | The file could not be written to the disk.                                |  |  |
| LABEL TABLE OVERFLOW   |                             | The number of defined labels and symbols exceeded the label table         |  |  |
|                        |                             | capacity (4000).                                                          |  |  |
| CRC                    | SS REFERENCE TABLE OVERFLOW | The label/symbol reference count exceeded the cross-reference table       |  |  |
|                        |                             | capacity (only when the cross-reference table is generated).              |  |  |

## **3** FUNCTION OPTION GENERATOR FOG6006

### 3.1 FOG6006 Outline

With the 4-bit single-chip E0C6006 microcomputers, the customer may select 15 hardware options. By modifying the mask patterns of the E0C6006 according to the selected options, the system can be customized to meet the specifications of the target system.

The Function Option Generator FOG6006 is a software tool for generating data files used to generate mask patterns. It enables the customer to interactively select and specify pertinent items for each hardware option. From the data file created with FOG6006, the E0C6006 mask pattern is automatically generated by a general purpose computer.

The HEX file for the evaluation board (EVA621AR) hardware option ROM is simultaneously generated with the data file.

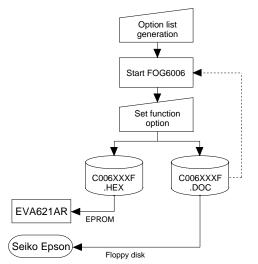

Fig. 3.1.1 FOG6006 execution flow

The operating method is same as for the E0C62 Family. Refer to the "E0C62 Family Development Tool Reference Manual" for details.

### 3.2 E0C6006 Option List

Multiple specifications are available in each option item as indicated in the Option List. Using "3.3 Option Specifications and Selection Message" as reference, select the specifications that meet the target system. Be sure to record the specifications for unused ports too, according to the instructions provided.

### 1. OSC3 OSCILLATION CIRCUIT

- $\Box$  1. Ceramic Oscillation Circuit
- $\Box$  2. CR Oscillation Circuit
- $\Box$  3. Not Use

### 2. WATCHDOG TIMER

□ 1. Use □ 2. Not Use

### 3. INPUT INTERRUPT (K00-K03)

□ 1. K00 □ 2. K00, K01 □ 3. K00, K01, K02 □ 4. K00, K01, K02, K03

#### 4. INPUT INTERRUPT (K10-K13)

□ 1. K10 □ 2. K10, K11 □ 3. K10, K11, K12 □ 4. K10, K11, K12, K13

#### 5. INPUT INTERRUPT NOISE REJECTOR (K10-K13)

🗆 1. Use

 $\Box$  2. Not Use

#### 

| 6.  | INPUT PORT PULL-UP RESIS        | TOR                     |                             |
|-----|---------------------------------|-------------------------|-----------------------------|
|     | • K00                           |                         | $\Box$ 2. Gate Direct       |
|     | • K01                           | 🗆 1. With Resistor      | $\Box$ 2. Gate Direct       |
|     | • K02                           | 🗆 1. With Resistor      | $\Box$ 2. Gate Direct       |
|     | • K03                           | 🗆 1. With Resistor      | $\Box$ 2. Gate Direct       |
|     | • K10                           | 🗆 1. With Resistor      | 2. Gate Direct              |
|     | • K11                           | 🗆 1. With Resistor      | $\Box$ 2. Gate Direct       |
|     | • K12                           | 🗆 1. With Resistor      | $\Box$ 2. Gate Direct       |
|     | • K13                           | $\Box$ 1. With Resistor | $\Box$ 2. Gate Direct       |
| 7.  | OUTPUT PORT SPECIFICATIO        | ON                      |                             |
|     | • R00                           | 🗆 1. Complementary      | 🗆 2. Nch Open Drain         |
|     | • R01                           |                         | 🗆 2. Nch Open Drain         |
| 8.  | <b>R02 OUTPUT PORT SPECIFIC</b> |                         |                             |
| -   | • R02                           |                         | 🗌 2. Nch Open Drain         |
|     | 1.02                            |                         |                             |
| 9.  | R02 OUTPUT PORT TYPE            |                         |                             |
|     | • DC OUTPUT                     |                         |                             |
|     | • FOUT OUTPUT                   | 🗆 2. 256 [Hz]           |                             |
|     |                                 | □ 3. 512 [Hz]           |                             |
|     |                                 | □ 4. 1024 [Hz]          |                             |
|     |                                 | □ 5. 2048 [Hz]          |                             |
|     |                                 | □ 6. 4096 [Hz]          |                             |
|     |                                 | □ 7. 8192 [Hz]          |                             |
|     |                                 | □ 8. 16384 [Hz]         |                             |
|     |                                 | □ 9. 32768 [Hz]         |                             |
|     | • BUZZER OUTPUT                 | 🗆 10. R03 BUZZER Reve   | erse Output                 |
| 4.0 |                                 |                         |                             |
| 10  | .R03 OUTPUT PORT SPECIFIC       |                         |                             |
|     | • R03                           | 🗆 I. Complementary      | □ 2. Nch Open Drain         |
| 11  | .R03 OUTPUT PORT TYPE           |                         |                             |
|     |                                 |                         |                             |
|     | BUZZER OUTPUT                   |                         |                             |
|     | • DC OUTPUT                     | □ 2. 4096 [Hz]          |                             |
|     | • DC 001F01                     | <u>1</u> 3. DC          |                             |
| 12  | I/O PORT FUNCTION               |                         |                             |
|     | • P00                           | 🗆 1. Input & Output     | 🗆 2. Output Only            |
|     | • P01                           | 🗆 1. Input & Output     | □ 2. Output Only            |
|     | • P02                           |                         | 2. Output Only              |
|     | • P03                           |                         | $\Box$ 2. Output Only       |
| 13  | .I/O PORT SPECIFICATION         |                         |                             |
|     | • P00                           | 1 Complementary         | 🗆 2. Nch Open Drain         |
|     | • P01                           |                         | $\Box$ 2. Net Open Drain    |
|     | • P02                           |                         | $\square$ 2. Nch Open Drain |
|     | • P03                           |                         | $\square$ 2. Nch Open Drain |
|     |                                 |                         |                             |
| 14  | . R33 (REM) OUTPUT PORT TY      | ΈE                      |                             |
|     |                                 | 🗆 1. REM Output         |                             |
|     |                                 |                         |                             |

### **15. LCD COMMON DUTY**

□ 1. 1/3 Duty □ 2. 1/4 Duty

### 3.3 Option Specifications and Selection Message

Screen that can be selected as function options set on the E0C6006 are shown below, and their specifications are also described.

#### 1 OSC3 oscillation circuit

```
*** OPTION NO.1 ***
--- OSC 3 SYSTEM CLOCK ---
1. Ceramic
2. CR
3. Not Use
PLEASE SELECT NO.(1) ? 1
1. Ceramic SELECTED
```

Select oscillation circuit which uses OSC3 or OSC4 terminal. Ceramic oscillation circuit is suitable for obtaining stable oscillation frequency, while CR oscillation circuit is recommended when you wish to reduce external components.

If you select ceramic oscillation circuit, you need a ceramic oscillator, a gate capacity, and a drain capacity as external components. If you select CR oscillation circuit, these capacities are mounted internally, so all you need is a resistor.

If you select "Not Use", the system starts on OSC1 oscillation circuit.

\*\*\* OPTION NO.2 \*\*\* --- WATCH DOG TIMER ---1. Use 2. Not Use PLEASE SELECT NO.(1) ? 1 1. Use SELECTED

2 Watchdog timer

The system has the internal watchdog timer in order to detect CPU going wildcat. CPU will be re-initialized if the program does not reset the watchdog timer for 3–4 seconds. Select whether you use this watchdog timer.

#### 3 Input interrupt (K00–K03)

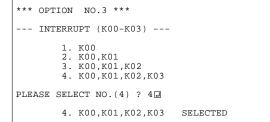

Select among terminals K00–K03 the set that generates the input interrupt factor. You can select one of four sets of input interrupt generating terminals, from K00 terminal only to all four terminals K00–K03.

You must select at least one terminal (K00) from the terminals K00–K03 as an input interrupt factor generating terminal. If you do not need any of the four terminals to generate interrupt, mask the interrupt mask register EIK0 by the program not to generate any interrupt request to CPU.

#### 4 Input interrupt (K10–K13)

```
*** OPTION NO.4 ***
--- INTERRUPT (K10-K13) ---
1. K10
2. K10,K11
3. K10,K11,K12
4. K10,K11,K12,K13
PLEASE SELECT NO.(4) ? 1
1. K10 SELECTED
```

Select among terminals K10–K13 the set that generates the input interrupt factor. You can select one of four sets of input interrupt generating terminals, from K10 terminal only to all four terminals K10–K13.

You must select at least one terminal (K10) from the terminals K10–K13 as an input interrupt factor generating terminal. If you do not need any of the four terminals to generate interrupt, mask the interrupt mask register EIK1 by the program not to generate any interrupt request to CPU.

### 5 Input interrupt noise rejector (K10–K13)

```
*** OPTION NO.5 ***
--- INTERRUPT NOISE REJECTOR (K10-K13) ---
1. Use
2. Not Use
PLEASE SELECT NO.(1) ? 10
1. Use SELECTED
```

### 6 Input port pull-up resistor

| *** OPTION NO.6 ***                                                                                                    |                                                                                                    |
|----------------------------------------------------------------------------------------------------|----------------------------------------------------------------------------------------------------|
| IN PORT PULL UP RESIS                                                                                                    | TOR                                                                                                    |
|                                                                                                    | . With Resistor<br>. Gate Direct                                                                                                    |
| PLEASE SELECT NO.(1) ? 1                                                                                                    | ]                                                                                                    |
|                                                                                                    | . With Resistor<br>. Gate Direct                                                                                                    |
| PLEASE SELECT NO.(1) ? 1                                                                                                    | ]                                                                                                    |
|                                                                                                    | . With Resistor<br>. Gate Direct                                                                                                    |
| PLEASE SELECT NO.(1) ? 1                                                                                                    | ]                                                                                                    |
|                                                                                                    | . With Resistor<br>. Gate Direct                                                                                                    |
| PLEASE SELECT NO.(1) ? 1                                                                                                    | ]                                                                                                    |
| -                                                                                                    | . With Resistor<br>. Gate Direct                                                                                                    |
| PLEASE SELECT NO.(1) ? 2                                                                                                    | ]                                                                                                    |
|                                                                                                    | . With Resistor<br>. Gate Direct                                                                                                    |
| PLEASE SELECT NO.(1) ? 2                                                                                                    | ]                                                                                                    |
|                                                                                                    | . With Resistor<br>. Gate Direct                                                                                                    |
| PLEASE SELECT NO.(1) ? 2                                                                                                    | ]                                                                                                    |
|                                                                                                    | . With Resistor<br>. Gate Direct                                                                                                    |
| PLEASE SELECT NO.(1) ? 2                                                                                                    | ]                                                                                                    |
| K01         1           K02         1           K03         1           K10         2           K11         2           K12         2 | . With Resistor SELECTED<br>. With Resistor SELECTED<br>. With Resistor SELECTED<br>. With Resistor SELECTED<br>. Gate Direct SELECTED<br>. Gate Direct SELECTED<br>. Gate Direct SELECTED<br>. Gate Direct SELECTED |

In order to avoid misgeneration of interrupt by noise or chattering to input terminals, a noise rejector circuit which operates at 4 kHz sampling is prepared in each input interrupt circuit for terminals K00–K03 and for K10–K13. Since the circuit for terminals K10–K13 responds to input interrupt at a higher speed, you can select not to use the noise rejector circuit.

Select "With Resistor" if you wish to use pull-up resistor for each of input ports K00–K03 and K10–K13, and "Gate Direct" if not. The pull-up circuit contains the regular pull-up and the feed back pull-up as shown in Figure 3.3.1.

The time constant of input gate capacity and pull-up resistor may generate a time lag in wave rise, when you shift the state of input port from low level (Vss) to high level (VDD) by using pull-up resistor. Therefore, write proper waiting time in program

before taking input port.

If you select "Gate Direct", be sure not to create input floating state.

Select "With Resistor" in the option table above, as to input ports to be not used.

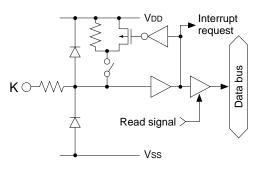

Fig. 3.3.1 Configuration of pull-up resistor

### 7 Output port specification (R00-R01)

| *** OPTION NO.7 ***    |                                                                              |  |  |  |  |
|------------------------|------------------------------------------------------------------------------|--|--|--|--|
| OUT PORT SPECIFICA     | TION                                                                         |  |  |  |  |
| R00                    | 1. C-MOS<br>2. Nch-Open Drain                                                |  |  |  |  |
| PLEASE SELECT NO.(1) ? | 2.                                                                           |  |  |  |  |
| R01                    | 1. C-MOS<br>2. Nch-Open Drain                                                |  |  |  |  |
| PLEASE SELECT NO.(1) ? | 2 🖵                                                                          |  |  |  |  |
| R00<br>R01             | <ol> <li>Nch-Open Drain SELECTED</li> <li>Nch-Open Drain SELECTED</li> </ol> |  |  |  |  |

Select output specification of output ports R00–R01. Either "Complementary (C-MOS)" output or "Nch Open Drain" output may be selected for each output port.

If you are using output for key matrix structure, select "Nch Open Drain".

In this case, input port pull-up resistors should be "With Resistor".

Select "Complementary (C-MOS)" output for all unused output ports.

Figure 3.3.2 shows the configuration of output circuit.

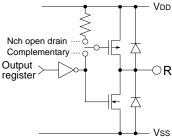

Fig. 3.3.2 Configuration of output circuit

Select output specification of R02 output port. Either "Complementary (C-MOS)" output or "Nch Open Drain" output may be selected.

The circuit configuration is the same with that of output ports R00–R01.

Select "Complementary (C-MOS)" output if you are not using R02 output port.

Select output type of R02 output port. You have three choices. Select one output type from DC output, FOUT output, or BUZZER output. However, you must select BUZZER output for R03 output port type if you select BUZZER output here.

If you do not use R02 output port, select DC output.

• In case of selecting DC output The port R02 is set in high level (VDD) output by setting "1" on the R02 register, and low level (VSS) by setting "0".

This output type is the same with R00–R01 output port type.

Figure 3.3.3 shows the waveform.

• In case of selecting FOUT output The port R02 is set in low level (VSS) output by setting "0" on the R02 register, and by setting "1" a square wave at specified frequency with 50% duty and amplitude VDD–VSS. You have eight choices for frequency, from 256 Hz up to 32,768 Hz. Select one in the list.

### 8 R02 output port specification

| *** OPTION   | NO.8 ***             |             |
|--------------|----------------------|-------------|
| R02 OUT      | PORT SPECIF          | ICATION     |
|              | -MOS<br>Ich-Open Dra | in          |
| PLEASE SELEC | T NO.(1) ?           | 21          |
| 2. 1         | Ich-Open Dra         | in SELECTED |
|              |                      |             |

### 9 R02 output port type

| * * * | OPTI  | ON                                                  | NO.9                                          | * * *           |                                                      |  |     |  |
|-------|-------|-----------------------------------------------------|-----------------------------------------------|-----------------|------------------------------------------------------|--|-----|--|
|       | R02   | OUT                                                 | PORT                                          | TYPE            |                                                      |  |     |  |
|       |       | 2.<br>3.<br>4.<br>5.<br>6.<br>7.<br>8.<br>9.<br>10. | Fout<br>Fout<br>Fout<br>Fout<br>Fout<br>BUZZE |                 | [Hz]<br>[Hz]<br>[Hz]<br>[Hz]<br>[Hz]<br>[Hz]<br>[Hz] |  |     |  |
| PLEA  | ASE S |                                                     |                                               | .(1)?:<br>SELE( | _                                                    |  |     |  |
|       |       |                                                     | 2.0.                                          |                 |                                                      |  | /   |  |
|       |       |                                                     |                                               |                 |                                                      |  | סס/ |  |

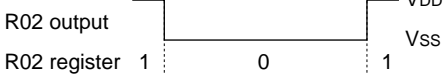

Fig. 3.3.3 Waveform of R02 DC output

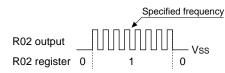

Fig. 3.3.4 Waveform of R02 FOUT output

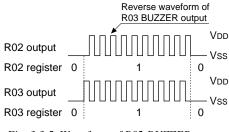

Fig. 3.3.5 Waveform of R02 BUZZER output

### 10 R03 output port specification

\*\*\* OPTION NO.10 \*\*\* --- R03 OUT PORT SPECIFICATION ---1. C-MOS 2. Nch-Open Drain PLEASE SELECT NO.(1) ? 2 2. Nch-Open Drain SELECTED

### 11 R03 output port type

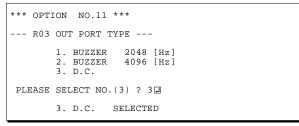

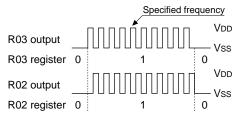

Fig. 3.3.6 Waveform of R03 BUZZER output

FOUT output is normally used to supply clock to other devices, but be careful because it creates hazard at the break of square waves.

Figure 3.3.4 shows the waveform.

• In case of selecting BUZZER output The port R02 is set in low level (Vss) output by setting "0" on the R02 register, and by setting "1" a square wave at specified frequency with 50% duty and amplitude VDD–Vss.

BUZZER output from port R02 is the reverse wave of R03 BUZZER output, you must select BUZZER output for R03 output port type if you select BUZZER output here. This doubles the effective voltage applied to the piezo-electric buzzer, and enables direct driving only by the protective circuit against generation of counter electromotive force by the piezo-electric buzzer. Frequency is specified by R03 output port specification.

Figure 3.3.5 shows the waveform.

Select output specification of R03 output port. Either "Complementary (C-MOS)" output or "Nch Open Drain" output may be selected.

The circuit configuration is the same as that of output ports R00–R01.

Select "Complementary (C-MOS)" output if you are not using R03 output port.

Select output type of R03 output port. You have two choices. Select either DC output or BUZZER output.

If you do not use R03 output port, select DC output.

• In case of selecting DC output The port R03 is set in high level (VDD) output by setting "1" on the R03 register, and low level (VSS) by setting "0".

This output type is the same with R00–R01 output port.

• In case of selecting BUZZER output The port R03 is set in low level (Vss) output by setting "0" on the R03 register, and by setting "1" a square wave at specified frequency with 50% duty and amplitude VDD–VSS.

If you select BUZZER output for R03 output port type, you may also select BUZZER output for R02. In this case, you can achieve direct driving of piezo-electric buzzer between output ports R02 and R03 only with the protective circuit. Specify frequency either 2,048 Hz or 4,096 Hz. Figure 3.3.6 shows the waveform.

### 12 I/O port function

| *** OPTION NO.12 ***     |                                                                      |  |  |  |  |
|--------------------------|----------------------------------------------------------------------|--|--|--|--|
| I/O PORT FUNCTION -      |                                                                      |  |  |  |  |
| P00                      | 1. I/O PORT<br>2. OUT PORT                                           |  |  |  |  |
| PLEASE SELECT NO.(1) ?   | 1.                                                                   |  |  |  |  |
| P01                      | 1. I/O PORT<br>2. OUT PORT                                           |  |  |  |  |
| PLEASE SELECT NO.(1) ?   | 1.                                                                   |  |  |  |  |
| P02                      | 1. I/O PORT<br>2. OUT PORT                                           |  |  |  |  |
| PLEASE SELECT NO.(1) ?   | 2 🖵                                                                  |  |  |  |  |
| P03                      | 1. I/O PORT<br>2. OUT PORT                                           |  |  |  |  |
| PLEASE SELECT NO.(1) ?   | 2 🖵                                                                  |  |  |  |  |
| P00<br>P01<br>P02<br>P03 | 1.I/OPORTSELECTED1.I/OPORTSELECTED2.OUTPORTSELECTED2.OUTPORTSELECTED |  |  |  |  |

Select port function of each I/O port (P00–P03). Each of port P00–P03 can be used for both input and output or for output only.

If you select "Input & Output", the direction of port will be controlled by setting "1" for output and "0" for input on the I/O control register. The I/O control register is only valid for ports specified with I/O function.

The pull-up resistor of an I/O port is switched on by the read signal. It is usually switched off to reduce the leak current. So be careful not to create floating state when you set the port direction as input.

If you select "Output Only", the port will function only as an output port and the I/O control register will become invalid.

Select "Output Only" for the unused I/O ports.

Circuit configuration of I/O port is shown in Figure 3.3.7.

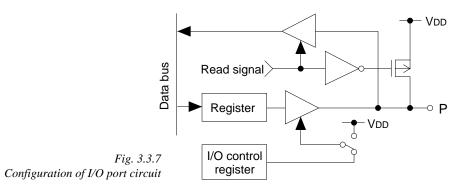

### 13 I/O port specification

| *** OPTION NO.13 ***     |                                                                                                    |  |  |  |  |
|--------------------------|----------------------------------------------------------------------------------------------------|--|--|--|--|
| I/O PORT SPECIFICAT      | FION                                                                                               |  |  |  |  |
| P00                      | 1. C-MOS<br>2. Nch-Open Drain                                                                      |  |  |  |  |
| PLEASE SELECT NO.(1) ?   | 1.                                                                                                 |  |  |  |  |
| POl                      | 1. C-MOS<br>2. Nch-Open Drain                                                                      |  |  |  |  |
| PLEASE SELECT NO.(1) ?   | 1.                                                                                                 |  |  |  |  |
| P02                      | 1. C-MOS<br>2. Nch-Open Drain                                                                      |  |  |  |  |
| PLEASE SELECT NO.(1) ?   | 2.                                                                                                 |  |  |  |  |
| P03                      | 1. C-MOS<br>2. Nch-Open Drain                                                                      |  |  |  |  |
| PLEASE SELECT NO.(1) ?   | 2 🖵                                                                                                |  |  |  |  |
| P00<br>P01<br>P02<br>P03 | 1. C-MOS SELECTED<br>1. C-MOS SELECTED<br>2. Nch-Open Drain SELECTED<br>2. Nch-Open Drain SELECTED |  |  |  |  |

Select output specification of any I/O port which is used as an output port. Either "Complementary (C-MOS)" output or "Nch Open Drain" output may be selected.

The circuit configuration of output driver is the same as that of output ports R00–R01.

Select "Complementary (C-MOS)" output for an unused I/O port.

#### 14 R33 (REM) output port type

| *** OPTION NO.14 ***      |
|---------------------------|
| R33 OUT PORT TYPE         |
| 1. REM<br>2. D.C.         |
| PLEASE SELECT NO.(1) ? 2. |
| 2. D.C. SELECTED          |

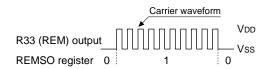

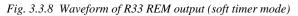

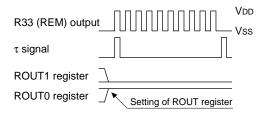

Fig. 3.3.9 Waveform of R33 REM output (hard timer mode)

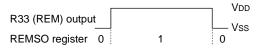

Fig. 3.3.10 Waveform of R33 DC output

Select output type of R33 (REM) output port. You have two choices, REM output or DC output. Either type may be selected.

Output specification is complementary output only. Select DC output if you are not using R33 (REM) output port.

• In case of selecting REM output Select this output type if you are using the port R33 to output transmission wave for remote controlling. You have two modes of control, soft timer and hard timer. Either mode can be selected by software.

When using the soft timer mode, the port R33 (REM) is set in low level (Vss) output by setting "1" on REMC register and "0" on REMSO register. By setting "1" on REMSO register, you will have a carrier wave with amplitude VDD-VSS. Frequency division ratio from original oscillation (OSC3) and duty of the output wave are decided by the values set on RCDIV register and RCDUTY register respectively. If you are using hard timer mode, set "1" on REMC register as in soft timer mode and a value "1"-"3" on 2-bit ROUT register, and the carrier wave is output for a period of t-value. After expiration of the period, output wave will automatically return to low level (Vss). In this mode, the system outputs the carrier wave for a unit time t. The value is decided by setting "0" or "3" on 2-bit RT register. Frequency division ratio and duty are set on RCDIV register and RCDUTY register as in soft timer mode.

Figures 3.3.8 and 3.3.9 show the output waveforms of two modes.

• In case of selecting DC output

If you set "0" on REMC register and "1" on REMSO register, the output from R33 (REM) port will be high level (VDD). If you set "0" on REMSO, R33 output will be low level (VSS). This output type is the same as that of R00–R01 output port.

Figure 3.3.10 shows the output waveform.

### 15 LCD common duty

| *** OPTION NO.15 ***       |
|----------------------------|
| LCD COMMON DUTY            |
| 1. 1/3 Duty<br>2. 1/4 Duty |
| PLEASE SELECT NO.(1) ? 12  |
| 1. 1/3 Duty SELECTED       |

| Table 3.3.1 Common duty selection standard |
|--------------------------------------------|
|--------------------------------------------|

| Number of LCD segment drives | Common duty |
|------------------------------|-------------|
| 1–60                         | 1/3         |
| 61–80                        | 1/4         |

Select the liquid crystal segment driver duty. If you select 1/3 duty, 60 segments at the most can be driven with 3 COM terminals and 20 SEG terminals. If you select 1/4 duty, as many as 80 segments can be driven with 4 COM terminals and 20 SEG terminals.

In case of 1/3 duty, COM0–COM2 of COM terminals are valid, and COM3 always outputs OFF signal.

Figure 3.3.11 shows the driver waveform.

The table below gives the recommended criterion for driver duty selection.

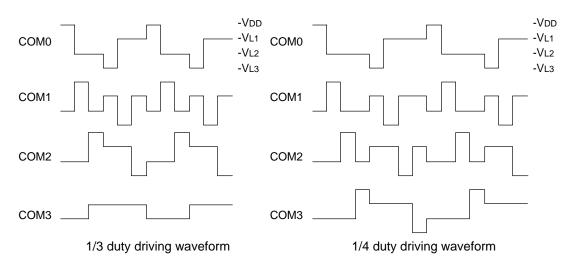

Fig. 3.3.11 Drive waveform of COM terminals

### 3.4 FOG6006 Quick Reference

#### Starting command and input/output files

| Execution file:   | FOG6006.EXE                                                                             |                             |
|-------------------|-----------------------------------------------------------------------------------------|-----------------------------|
| Starting command: | FOG6006                                                                                 | J indicates the Return key. |
| Input file:       | C006XXXF.DOC (Function option document file                                             | e, when modifying)          |
| Output file:      | C006XXXF.DOC (Function option document file)<br>C006XXXF.HEX (Function option HEX file) |                             |

#### Display example

| ***                                                | E0C6006                                                                                                    | FUNCTION                         | OPTION      | GENER                                                        | ATOR                                                 | Ver 1.                                                 | .00A **                    | *                                          |
|----------------------------------------------------|----------------------------------------------------------------------------------------------------|----------------------------------|-------------|--------------------------------------------------------------|------------------------------------------------------|--------------------------------------------------------|----------------------------|--------------------------------------------|
| EEEEEEEEE<br>EEE<br>EEE<br>EEEEEEEEEE<br>EEEEEEEEE | PPPP           PPP           PPP           PPPP           PPPP           PPPP           PPPP           PPP           PPP           PPP           PPP           PPP           PPP           PPP           PPP           PPP           PPP           PPP           PPP           PPP           PPP | PPPPPP<br>PPP<br>PPP<br>PPPPPP   | SSS<br>SSSS | SSSS<br>SSS<br>SSS<br>SSS<br>SSS<br>SSS<br>SSS<br>SSS<br>SSS | 000<br>000<br>000<br>000<br>000<br>000<br>000<br>000 | 00000<br>000<br>000<br>000<br>000<br>000<br>000<br>000 | NNN N<br>NNN<br>NNN<br>NNN | IN NNN<br>INNNNN<br>NNNNN<br>NNNNN<br>NNNN |
| T                                                  | (C)<br>THIS SOF<br>C006X                                                                                                    | TWARE MAKI<br>XXF.HEX<br>XXF.DOC | ES NEXT     | SEIKO<br>FILES<br>NCTION<br>NCTION                           | EPSON (<br>OPTION<br>OPTION                          | DOOOO<br>CORP.<br>HEX FILE<br>DOCUMENT                 |                            | NN                                         |

\*\*\* E0C6006 USER'S OPTION SETTING. --- Ver 1.00A \*\*\* CURRENT DATE IS 97/02/03 PLEASE INPUT NEW DATE :

| *** OPERATION SELECT MENU                             | *** |
|-------------------------------------------------------|-----|
| 1. INPUT NEW FILE<br>2. EDIT FILE<br>3. RETURN TO DOS |     |
| PLEASE SELECT NO.?                                    |     |

| *** OPERATION SELECT MENU ***                                                                                                    |
|----------------------------------------------------------------------------------------------------|
| 2. EDIT FILE<br>3. RETURN TO DOS                                                                                                    |
| PLEASE SELECT NO.? 1<br>PLEASE INPUT FILE NAME? CO060A0<br>PLEASE INPUT USER'S NAME? SEIKO EPSON CORP.<br>PLEASE INPUT ANY COMMENT<br>(ONE LINE IS 50 CHR)? ED MARKETING DEPARTMENT<br>(3) |
| ? 421-8 HINO HINO-SHI TOKYO 191-8501 JAPAN.<br>? TEL 042-587-5816<br>? FAX 042-587-5624<br>? a                                                                                             |

PLEASE INPUT FILE NAME? C0060A0 EXISTS OVERWRITE(Y/N)? NJ PLEASE INPUT FILE NAME? C0060B0J PLEASE INPUT USER'S NAME?

#### Start-up message

When FOG6006 is started, the start-up message is displayed. For "STRIKE ANY KEY.", press any key to advance the program execution.

To suspend execution, press the "CTRL" and "C" keys together: the sequence returns to the DOS command level.

#### Date input

Enter the 2-digit year, month, and day of the month by delimiting them with a slash ("/"). When not modifying the date, press the RETURN key " []" to continue.

#### **Operation selection menu**

Enter a number from 1 to 3 to select a subsequent operation.

- 1. To set new function options.
- 2. To modify the document file.
- 3. To terminate FOG6006.

#### Setting new function options

Select "1" on the operation selection menu. (1) Enter the file name.

- (2) Enter the customer's company name.
- (3) Enter any comment.

(Within 50 characters x 10 lines) Next, start function option setting from option No. 1.

In case a function option document file with the same name as the file name specified in the current drive exists, the user is asked whether overwrition is desired. Enter "Y" or "N" accordingly.

| *** OPERATION SELECT MENU **                                                                                                    | *       |                          |
|----------------------------------------------------------------------------------------------------|---------|--------------------------|
| 1. INPUT NEW FILE<br>2. EDIT FILE<br>3. RETURN TO DOS                                                                                      |         |                          |
| PLEASE SELECT NO.? 2.                                                                                                    |         |                          |
| *** SOURCE FILE(S) ***                                                                                                    |         |                          |
| C0060A0 C0060B0                                                                                                    | C0060C0 | (1)                      |
| PLEASE INPUT FILE NAME? C006<br>PLEASE INPUT USER'S NAME?<br>PLEASE INPUT ANY COMMENT<br>(ONE LINE IS 50 CHR)?<br>PLEASE INPUT EDIT NO.? 4 | 0A0 ┛   | (2)<br>(3)<br>(4)<br>(5) |
| (Modifying function option settings)                                                                                                    | )       |                          |
| :<br>PLEASE INPUT EDIT NO.? E                                                                                                    |         |                          |

In step (1), if no modifiable source exists, the following message is displayed and the FOG6006 program will be terminated.

```
*** SOURCE FILE(S) ***
FUNCTION OPTION DOCUMENT FILE IS NOT FOUND.
```

In step (2), if the function option document file is not in the current drive, the following message is displayed, prompting entry of other file name.

```
PLEASE INPUT FILE NAME? C0060NO
```

```
*** OPTION NO.2 ***
--- WATCH DOG TIMER ---
1. Use
2. Not Use
PLEASE SELECT NO.(1) ? 1
1. Use SELECTED
```

| END OF OPTION SETTING.<br>Do you make hex file (Y/N) ? Y | (1) |
|----------------------------------------------------------|-----|
| *** OPTION EPROM SELECT MENU ***                         |     |
| 1. 27C64<br>2. 27C128<br>3. 27C256<br>4. 27C512          |     |
| PLEASE SELECT NO.? 2                                     | (2) |
| 2. 27C128 SELECTED                                       |     |
| MAKING FILE(S) IS COMPLETED.                             |     |
| *** OPERATION SELECT MENU ***                            |     |
| 1. INPUT NEW FILE<br>2. EDIT FILE<br>3. RETURN TO DOS    |     |
| PLEASE SELECT NO.?                                       |     |

#### Modifying function option settings

Select "2" on the operation selection menu.

- (1) Will display the files on the current drive.
- (2) Enter the file name.
- (3) Enter the customer's company name.
- (4) Enter any comment.Previously entered data can be used by pressing the RETURN key " " " at (3) and (4).
- (5) Enter the number of the function option to be modified. When selection of one option is complete, the system prompts entry of another function option number. Repeat selection until all options to be modified are selected. Enter "E..." to end option setting. Then, move to the confirmation procedure for HEX file generation.

#### **Option** selection

The selections for each option correspond one to one to the option list. Enter the selection number. The value in parentheses () indicates the default value, and is set when only the RETURN key " " " is pressed.

In return, the confirmation is displayed.

When you wish to modify previously set function options in the new setting process, enter "B $\square$ " to return 1 step back to the previous function option setting operation.

#### EPROM selection

When setting function options setting is completed, the following message is output to ask the operator whether to generate the HEX file.

- (1) When debugging the program with EVA621AR, HEX file is needed, so enter "Y...". If "N..." is entered, no HEX file is generated and only document file is generated.
- (2) For the option ROM selection menu displayed when "Y □" is entered in Step (1), select the EPROM to be used for setting EVA621AR options.

When a series of operations are complete, the sequence returns to the operation selection menu.

### 3.5 Sample Files

```
Example of function option document file
```

```
* E0C6006 FUNCTION OPTION DOCUMENT V 1.00A
* FILE NAME
              COOGOAOF, DOC
* USER'S NAME SEIKO EPSON CORP.
* INPUT DATE 97/12/18
* COMMENT ED MARKETING DEPARTMENT
* COMMENT
              421-8 HINO HINO-SHI TOKYO 191-8501 JAPAN
*
              TEL 042-587-5816
*
              FAX 042-587-5624
* OPTION NO.1
* < OSC 3 SYSTEM CLOCK >
*
    CERAMIC ----- SELECTED
OPT01 01
* OPTION NO.2
* < WATCH DOG TIMER >
*
    USE ----- SELECTED
OPT02 01
* OPTION NO.3
* < INTERRUPT (K00-K03) >
    K00,K01,K02,K03 ----- SELECTED
*
OPT03 04
* OPTION NO.4
* < INTERRUPT (K10-K13) >
    K10,K11,K12,K13 ----- SELECTED
*
OPT04 04
*
* OPTION NO.5
* < INTERRUPT NOISE REJECTOR (K10-K13) >
*
     USE
          ----- SELECTED
OPT05 01
* OPTION NO.6
* < IN PORT PULL UP RESISTOR >
     K00WITH RESISTOR-----SELECTEDK01WITH RESISTOR-----SELECTEDK02WITH RESISTOR-----SELECTED
*
*
     K03 WITH RESISTOR ---- SELECTED
    K10 WITH RESISTOR ---- SELECTED
+
*
     K11 WITH RESISTOR ---- SELECTED
     K12 WITH RESISTOR ----- SELECTED
K13 WITH RESISTOR ----- SELECTED
*
OPT06 01 02 03 04 05 06 07 08
* OPTION NO.7
* < OUT PORT SPECIFICATION >
     R00 C-MOS ----- SELECTED
*
     R01 C-MOS
                 ----- SELECTED
OPT07 01 03 05 07 09 11 13
* OPTION NO.8
* < R02 OUT PORT SPECIFICATION >
*
    C-MOS ----- SELECTED
OPT08 01
```

```
* OPTION NO.9
* < R02 OUT PORT TYPE >
+
    D.C. ----- SELECTED
OPT09 01
* OPTION NO.10
* < R03 OUT PORT SPECIFICATION >
*
  C-MOS -----
                              SELECTED
OPT10 01
* OPTION NO.11
* < R03 OUT PORT TYPE >
*
    D.C. ----- SELECTED
OPT11 01
*
* OPTION NO.12
* < I/O PORT FUNCTION >
     P00 I/O PORT ----- SELECTED
     P01 I/O PORT ----- SELECTED
+
4
    P02 I/O PORT ----- SELECTED
    P03 I/O PORT ----- SELECTED
OPT12 01 03 05 07
* OPTION NO.13
* < I/O PORT SPECIFICATION >
    POO C-MOS ----- SELECTED
     P01 C-MOS ----- SELECTED

        P02
        C-MOS
        SELECTED

        P03
        C-MOS
        SELECTED

4
*
OPT13 01 03 05 07
* OPTION NO.14
* < R33 OUT PORT TYPE >
+
    REM ----- SELECTED
OPT14 01
* OPTION NO.15
* < LCD COMMON DUTY >
*
    1/3 DUTY ----- SELECTED
OPT15 01
* SEIKO EPSON'S AREA
*OPT16
*OPT17
*OPT18
4
*OPT19
*OPT20
*OPT21
*OPT22
*
```

#### **3 FUNCTION OPTION GENERATOR FOG6006**

```
*OPT23
*
*
*OPT24
*
*
*OPT25 01 02 03 04
*
*
*OPT26
*
*
*OPT27
*
*OPT28
*
*
*OPT29
\ \ END
```

Note End mark "¥¥END" may be used instead of "\\END" depending on the PC used. (The code of \ and ¥ is 5CH.)

## 4 SEGMENT OPTION GENERATOR SOG6006

### 4.1 SOG6006 Outline

With the 4-bit single-chip E0C6006 microcomputers, the customer may select the LCD segment options. By modifying the mask patterns of the E0C6006 according to the selected options, the system can be customized to meet the specifications of the target system.

The Segment Option Generator SOG6006 is a software tool for generating data file used to generate mask patterns. From the data file created with SOG6006, the E0C6006 mask pattern is automatically generated by a general purpose computer. The HEX file for the evaluation board (EVA621AR)

segment option ROM is simultaneously generated with the data file.

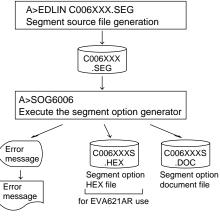

Fig. 4.1.1 SOG6006 execution flow

The operating method is same as for the E0C62 Family. Refer to the "E0C62 Family Development Tool Reference Manual" for details.

|         | ADDRESS                                                                                                    |      |      |      |       |       |      |      |       |      |     |   |         |
|---------|----------------------------------------------------------------------------------------------------|------|------|------|-------|-------|------|------|-------|------|-----|---|---------|
|         | C                                                                                                    | ЮМ   | 0    | C    | ЮМ    | 1     | C    | ЮМ   | 2     | COM3 |     | 3 | REMARKS |
| NAME    | Н                                                                                                    | L    | D    | Н    | L     | D     | Н    | L    | D     | Н    | L   | D |         |
| SEG0    |                                                                                                    |      |      |      |       |       |      |      |       |      |     |   |         |
| SEG1    |                                                                                                    |      |      |      |       |       |      |      |       |      |     |   |         |
| SEG2    |                                                                                                    |      |      |      |       |       |      |      |       |      |     |   |         |
| SEG3    |                                                                                                    |      |      |      |       |       |      |      |       |      |     |   |         |
| SEG4    |                                                                                                    |      |      |      |       |       |      |      |       |      |     |   |         |
| SEG5    |                                                                                                    |      |      |      |       |       |      |      |       |      |     |   |         |
| SEG6    |                                                                                                    |      |      |      |       |       |      |      |       |      |     |   |         |
| SEG7    |                                                                                                    |      |      |      |       |       |      |      |       |      |     |   |         |
| SEG8    |                                                                                                    |      |      |      |       |       |      |      |       |      |     |   |         |
| SEG9    |                                                                                                    |      |      |      |       |       |      |      |       |      |     |   |         |
| SEG10   |                                                                                                    |      |      |      |       |       |      |      |       |      |     |   |         |
| SEG11   |                                                                                                    |      |      |      |       |       |      |      |       |      |     |   |         |
| SEG12   |                                                                                                    |      |      |      |       |       |      |      |       |      |     |   |         |
| SEG13   |                                                                                                    |      |      |      |       |       |      |      |       |      |     |   |         |
| SEG14   |                                                                                                    |      |      |      |       |       |      |      |       |      |     |   |         |
| SEG15   |                                                                                                    |      |      |      |       |       |      |      |       |      |     |   |         |
| SEG16   |                                                                                                    |      |      |      |       |       |      |      |       |      |     |   |         |
| SEG17   |                                                                                                    |      |      |      |       |       |      |      |       |      |     |   |         |
| SEG18   |                                                                                                    |      |      |      |       |       |      |      |       |      |     |   |         |
| SEG19   |                                                                                                    |      |      |      |       |       |      |      |       |      |     |   |         |
| Legend: | <a< td=""><td>ADD</td><td>RES</td><td>S&gt;</td><td></td><td></td><td></td><td></td><td></td><td></td><td></td><td></td><td></td></a<> | ADD  | RES  | S>   |       |       |      |      |       |      |     |   |         |
|         |                                                                                                    | H: F | High | orde | r add | ress, | L: L | ow c | order | addr | ess |   |         |
|         | D: Data bit                                                                                                    |      |      |      |       |       |      |      |       |      |     |   |         |

### 4.2 Option List

Note: Even if there are unused areas, set "---" (hyphens) such that there are no blank columns.

### 4.3 Segment Ports Output Specifications

The segment output port (SEG0–SEG19) has a segment decoder built-in, and the data bit of the optional address in the segment memory area (0D0H–0EFH) can be allocated to the optional segment. With this, up to 80 segments (60 segments when 1/3 duty is selected) of liquid crystal panel could be driven. The segment memory may be allocated only one segment and multiple setting is not possible.

The allocated segment displays when the bit for this segment memory is set to "1", and goes out when bit is set to "0".

Segment allocation is set to H for high address (D, E), to L for low address (0–F), and to D for data bit (0–3) and are recorded in their respective column in the option list. For segment ports that will not be used, write "---" (hyphen) in the H, L, and D columns of COM0–COM3.

#### Examples

When 1/4 duty is selected
0 D00 D01 D02 D03 S
1 D10 D11 D12 D13 S
When 1/3 duty is selected
0 D00 D01 D02 --- S
1 D10 D11 D12 --- S

Note In the E0C6006, the segment ports cannot be used as DC output ports.

Refer to the "E0C62 Family Development Tool Reference Manual" for the segment option source file creation.

### 4.4 SOG6006 Quick Reference

#### Starting command and input/output files

| Execution file:   | SOG6006.EXE                                                                           | _indicates a blank. I indicates the Return key. |
|-------------------|---------------------------------------------------------------------------------------|-------------------------------------------------|
| Starting command: | SOG6006_[-H] 🕘                                                                        | A parameter enclosed by [] can be omitted.      |
| Option:           | -H: Specifies the segment option document file for                                    | or input file of SOG6006.                       |
| Input file:       | C006XXX.SEG (Segment option source file)<br>C006XXXS.DOC (Segment option document fil | e, when -H option use)                          |
| Output file:      | C006XXXS.DOC (Segment option document fil<br>C006XXXS.HEX (Segment option HEX file)   | e)                                              |

#### ■ Display example

| ***                                                                                        | E0C6006                         | SEGMENT | OPTION | GENERA | ror  | Ver 1.2 | 10A * | * *     |  |  |
|--------------------------------------------------------------------------------------------|---------------------------------|---------|--------|--------|------|---------|-------|---------|--|--|
| EEEEEEEE                                                                                   | E PPPP                          | PPPP    | SSS    | SSSS   | 0000 | 0000    | NNN   | NNN     |  |  |
| EEEEEEEE                                                                                   | E PPPP                          | PPPPPP  | SSS    | SSSS   | 000  | 000     | NNNN  | NNN     |  |  |
| EEE                                                                                        | PPP                             | PPP     | SSS    | SSS    | 000  | 000     | NNNNI | N NNN   |  |  |
| EEE                                                                                        | PPP                             | PPP     | SSS    |        | 000  | 000     | NNNN  | NNN NNN |  |  |
| REFERENCE                                                                                  | E PPPP                          | PPPPPP  | SSS    | 555    | 000  | 000     | NNN I | NNN NNN |  |  |
| REFERENCE                                                                                  | E PPPP                          | PPPP    | 5      | SSSS   | 000  | 000     | NNN   | NNNNN   |  |  |
| EEE                                                                                        | PPP                             |         |        | SSS    | 000  | 000     | NNN   | NNNNN   |  |  |
| EEE                                                                                        | PPP                             |         | SSS    | SSS    | 000  | 000     | NNN   | NNNN    |  |  |
| EEEEEEEE                                                                                   | E PPP                           |         | SSSS   | SSS    | 000  | 000     | NNN   | NNN     |  |  |
| EEEEEEEE                                                                                   | E PPP                           |         | SSS    | SSSS   | 0000 | 00000   | NNN   | NN      |  |  |
| (C) COPYRIGHT 1998 SEIKO EPSON CORP.<br>SEGMENT OPTION SOURCE FILE NAME IS " CO06XXX.SEG " |                                 |         |        |        |      |         |       |         |  |  |
|                                                                                            | THIS SOFTWARE MAKES NEXT FILES. |         |        |        |      |         |       |         |  |  |
| C006XXXS.HEX SEGMENT OPTION HEX FILE.<br>C006XXXS.DOC SEGMENT OPTION DOCUMENT FILE.        |                                 |         |        |        |      |         |       |         |  |  |
|                                                                                            | STRIKE ANY KEY.                 |         |        |        |      |         |       |         |  |  |

\*\*\* E0C6006 USER'S OPTION SETTING. --- Ver 1.10A \*\*\* CURRENT DATE IS 97/02/03 PLEASE INPUT NEW DATE :

|   | *** SOURCE FILE(S) ***                                                                                                    |
|---|----------------------------------------------------------------------------------------------------|
|   | C0060A0 C0060B0 C0060C0(1)                                                                                                    |
|   | PLEASE INPUT SEGMENT OPTION FILE NAME? C0060A0(2)<br>PLEASE INPUT USER'S NAME? SEIKO EPSON CORP(3)<br>PLEASE INPUT ANY COMMENT<br>(ONE LINE IS 50 CHR)? ED MARKETING DEPARTMENT |
| Г | *** SOURCE FILE(S) ***                                                                                                    |
|   | SEGMENT OPTION SOURCE FILE IS NOT FOUND(5) -H option not use                                                                                                    |
|   | *** SOURCE FILE(S) ***                                                                                                    |
|   | SEGMENT OPTION DOCUMENT FILE IS NOT FOUND(6) -H option use                                                                                                    |
| 1 |                                                                                                    |
|   | PLEASE INPUT SEGMENT OPTION SOURCE FILE NAME? C0060NO                                                                                                    |
|   | PLEASE INPUT SEGMENT OPTION DOCUMENT FILE NAME? C0060N0 🖵                                                                                                    |
|   | SEGMENT OPTION DOCUMENT FILE IS NOT FOUND(8) -H option use                                                                                                    |

#### Start-up message

When SOG6006 is started, the start-up message is displayed. For "STRIKE ANY KEY.", press any key to advance the program execution.

To suspend execution, press the "CTRL" and "C" keys together: the sequence returns to the DOS command level.

#### Date input

Enter the 2-digit year, month, and day of the month by delimiting them with a slash ("/"). When not modifying the date, press the RETURN key " []" to continue.

#### Input file selection

- (1) Will display the files on the current drive.
- (2) Enter the file name.
- (3) Enter the customer's company name.

(4) Enter any comment. (Within 50 characters x 10 lines)Then, move to the confirmation procedure for HEX file generation.

In step (1), if no modifiable source exists, an error message (5) or (6) will be displayed and the program will be terminated. In step (2), if the specified file name is not found in the current drive, an error message (7) or (8) is displayed, prompting entry of other file name.

| END OF OPTION SETTING.<br>DO YOU MAKE HEX FILE (Y/N) ? Y | (1) |
|----------------------------------------------------------|-----|
| *** OPTION EPROM SELECT MENU ***                         |     |
| 1. 27C64<br>2. 27C128<br>3. 27C256<br>4. 27C512          |     |
| PLEASE SELECT NO.? 2                                     | (2) |
| 2. 27C128 SELECTED                                       |     |
| MAKING FILE IS COMPLETED.                                |     |

#### EPROM selection

When selecting file is completed, the following message is output to ask the operator whether to generate the HEX file.

- (1) When debugging the program with EVA621AR, HEX file is needed, so enter "Y.I". If "N.I" is entered, no HEX file is generated and only document file is generated.
- (2) For the option ROM selection menu displayed when "Y ]" is entered in Step (1), select the EPROM to be used for setting EVA621AR options.

When a series of operations are complete, the SOG6006 generates files. If no error is committed while setting segment options, "MAKING FILE IS COMPLETED" will be displayed and the SOG6006 program will be terminated.

#### Error messages

|     | Error message              | Explanation                                                                          |
|-----|----------------------------|--------------------------------------------------------------------------------------|
| S   | (Syntax Error)             | The data was written in an invalid format.                                           |
| Ν   | (Segment No. Select Error) | The segment number outside the specificable range was specified.                     |
| R   | (RAM Address Select Error) | The segment memory address or data bit outside the specificable range was specified. |
| D   | (Duprication Error)        | The same data (SEG port No., segment memory address, or data bit) was specified      |
|     |                            | more then once.                                                                      |
| Out | Port Set Error             | The output specifications were not set in units of two ports.                        |

### 4.5 Sample Files

#### Example of segment option source file

TABLE

| ;  | C0060A | .0.SEG | , VEI | R.1.1 | 0A |      |
|----|--------|--------|-------|-------|----|------|
| ;  | EVA621 | AR LC  | D SEC | GMENT | DE | CODE |
| ;  |        |        |       |       |    |      |
| C  | ) D0   | 0 D0   | 1 D(  | 02 D  | 03 | S    |
| 1  | . D1   | 0 D1   | 1 D.  | 12 D  | 13 | S    |
| 2  | 2 D2   | 0 D2   | 1 D2  | 22 D  | 23 | S    |
| 3  | 5 D3   | 0 D3   | 1 D.  | 32 D  | 33 | S    |
| 4  | D4     | 0 D4   | 1 D4  | 42 D  | 43 | S    |
| 5  | 5 D5   | 0 D5   | 1 D5  | 52 D  | 53 | S    |
| 6  | 5 D6   | 0 D6   | 1 D6  | 52 D  | 63 | S    |
| 7  | ' D7   | 0 D7   | 1 D'  | 72 D' | 73 | S    |
| 8  | D8 D8  | 0 D8   | 1 D8  | 82 D  | 83 | S    |
| 9  | D9     | 0 D9   | 1 D9  | 92 D  | 93 | S    |
| 10 | ) DA   | .0 DA  | 1 DA  | A2 D2 | A3 | S    |
| 11 | . DB   | 0 DB   | 1 DH  | 32 DI | В3 | S    |
| 12 | DC     | 0 DC   | 1 D0  | C2 D( | 23 | S    |
| 13 | B DD   | 0 DD   | 1 DI  | D2 D1 | D3 | S    |
| 14 | DE     | 0 DE   | 1 DI  | E2 DI | ЕЗ | S    |
| 15 | 5 DF   | '0 DF  | 1 DI  | F2 D  | F3 | S    |
| 16 | 5 E0   | 0 E0   | 1 E(  | 02 E  | 03 | S    |
| 17 | ' E1   | 0 E1   | 1 E.  | 12 E  | 13 | S    |
| 18 | 5 E2   | 0 E2   | 1 E2  | 22 E  | 23 | S    |
| 19 | E3     | 0 E3   | 1 E3  | 32 E  | 33 | S    |

#### Example of segment option document file

```
* E0C6006 SEGMENT OPTION DOCUMENT V 1.10A
* FILE NAME
             C0060A0S.DOC
* USER'S NAME SEIKO EPSON CORP.
* INPUT DATE 97/02/03
* COMMENT
             ED MARKETING DEPARTMENT
             421-8 HINO HINO-SHI TOKYO 191-8501 JAPAN
             TEL 042-587-5816
*
             FAX 042-587-5624
*
 OPTION NO.17
* < LCD SEGMENT DECODE TABLE >
* SEG COM0 COM1 COM2 COM3 SPEC
  0 D00 D01 D02 D03 S
  1 D10 D11 D12 D13
2 D20 D21 D22 D23
                       S
                        S
  3 D30 D31 D32 D33
                       S
  4 D40 D41 D42 D43
                       S
  5 D50 D51 D52 D53 S
  6 D60 D61 D62 D63 S
  7
    D70 D71 D72
                   D73
                        S
  8
    D80
         D81
              D82
                   D83
                        S
  9 D90 D91 D92 D93
                        S
 10 DAO DA1 DA2 DA3
                       S
 11 DB0 DB1 DB2 DB3
                       S
 12 DC0 DC1 DC2 DC3 S
 13 DD0 DD1 DD2 DD3 S
 14 DEO DE1 DE2
                   DE3
                       S
 15
    DF0 DF1
              DF2
                   DF3
                       S
 16 E00 E01 E02 E03
                       S
 17 E10 E11 E12 E13 S
 18 E20 E21 E22 E23 S
 19 E30 E31 E32 E33 S
\\END
```

Note End mark "¥¥END" may be used instead of "\\END" depending on the PC used. (The code of \ and ¥ is 5CH.)

# 5 ICE CONTROL SOFTWARE ICS6006

### 5.1 ICS6006 Outline

The In-circuit Emulator ICE6200 connects the target board produced by the user via the EVA621AR and performs real time target system evaluation and debugging by passing through the RS-232C from the host computer and controlling it. The operation on the host computer side and ICE6200 control is done through the ICE Control Software ICS6006.

The ICS6006 has a set of numerous and highly functional emulation commands which provide sophisticated break function, on-the-fly data display, history display, etc., and so perform a higher level of debugging.

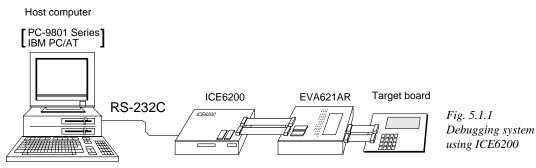

The functions of the ICE6200 and commands are same as for the E0C62 Family. Refer to the "E0C62 Family Development Tool Reference Manual" for details.

### 5.2 ICS6006 Restrictions

Take the following precautions when using the ICS6006.

#### ROM Area

The ROM area is limited to a maximum address of 7FFH. Assigning data above the 7FFH address causes an error.

#### RAM Area

The RAM area is limited to a maximum address of 0FFH. However, as the following addresses are in the unused area, designation of this area with the ICE commands produces an error.

Unused area: 080H to 0CFH, 0FDH

Memory 0D0H to 0EFH is display memory; 0F0H to 0FFH is I/O memory. (Refer to the "E0C6006 Technical Manual" for details.)

#### Undefined Code

The instructions below are not specified for the E0C6006 and so cannot be used.

SLP

| • = . |    |     |    |    |      |    |      |
|-------|----|-----|----|----|------|----|------|
| PUSH  | XP | POP | XP | LD | XP,r | LD | r,XP |
| PUSH  | YP | POP | YP | LD | YP,r | LD | r,YP |

#### OPTLD Command

In the ICS6006, OPTLD command can be used.

This command loads HEX files (function option and LCD segment option data) into the EVA621AR memory via the ICE6200.

| OPTLD    | READ HEXA DATA FILE                                                                                                    |
|----------|----------------------------------------------------------------------------------------------------|
| Format   | #OPTLD,1, <file name="">(1)         #OPTLD,2,<file name="">(2)</file></file>                                                                                                    |
| Function | <ol> <li>Load function option HEX file in the EVA621AR function option data memory.<br/>It is HEX file output by the function option generator and has intel HEX format.</li> <li>Load segment option HEX file in the EVA621AR segment option data memory.<br/>It is HEX file output by the segment option generator and has intel HEX format.</li> </ol> |
| Examples | #OPTLD, 1, C006XXXI C006XXXF.HEX file is loaded in the function option data memory.<br>#OPTLD, 2, C006XXXI C006XXXS.HEX file is loaded in the segment option data memory.                                                                                                    |

## 5.3 ICS6006 Quick Reference

#### Starting command and input/output files

| Execution file:   | ICS6006.BAT<br>ICS6006B.BAT      | (ICS6006J.EXE)<br>(ICS6006W.EXE) | for MS-DOS |
|-------------------|----------------------------------|----------------------------------|------------|
| Starting command: | ICS6006 (ICS60<br>ICS6006B (ICS6 | , _                              | for MS-DOS |
| Input file:       |                                  | · · · ·                          | /          |
| Output file:      |                                  | (                                | /          |

#### Display example

| *                                                     | ** E0C6006 ICE | CONTROL SOF  | WARE      | - Ver 3.0 | 01 ***  |       |
|-------------------------------------------------------|----------------|--------------|-----------|-----------|---------|-------|
| EEEEEEEE                                              | PPPPPPPP       | SSSSSSS      | 000       | 00000     | NNN     | NNN   |
| EEEEEEEEE                                             | PPPPPPPPPP     | SSS SSS      | 5 000     | 000       | NNNN    | NNN   |
| EEE                                                   | PPP PPP        | SSS SS       | 5 000     | 000       | NNNNN   | NNN   |
| EEE                                                   | PPP PPP        | SSS          | 000       | 000       | NNNNNN  | NNN   |
| EEEEEEEEE                                             | PPPPPPPPPP     | SSSSSS       | 000       | 000       | NNN NNI | NNN N |
| EEEEEEEEE                                             | PPPPPPPP       | SSSS         | 000       | 000       | NNN NI  | INNNN |
| EEE                                                   | PPP            | SSS          | 000       | 000       | NNN I   | INNNN |
| EEE                                                   | PPP            | SSS SS       | 5 000     | 000       | NNN     | NNNN  |
| EEEEEEEEE                                             | PPP            | SSSS SSS     | 000       | 000       | NNN     | NNN   |
| EEEEEEEE                                              | PPP            | SSSSSSS      | 000       | 00000     | NNN     | NN    |
|                                                       | (C) COPYRIG    | HT 1991 SEIK | D EPSON C | ORP.      |         |       |
| * ICE POWER ON RESET *<br>* DIAGNOSTIC TEST OK *<br># |                |              |           |           |         |       |

#### Start-up message

When ICS6006 is started, the start-up message is displayed, and a self-test is automatically performed. ICS6006 commands are awaited when the program is properly loaded and the # mark is displayed.

*indicates the Return key.* **J** 

Debugging can be done by entering command after the # mark. The ICS6006 program is terminated by entering the Q (Quit) command.

#### Note Confirm that the cables connected properly, then operate the ICS6006.

#### Error messages

| Error message                                 | Meaning                           | Recover procedure                                   |
|-----------------------------------------------|-----------------------------------|-----------------------------------------------------|
| * COMMUNICATION ERROR                         | ICE6200 is disconnected           | Switch OFF the host power supply, connect cable,    |
| OR ICE NOT READY *                            | or power is OFF.                  | and reapply power. Or switch ON power to ICE6200.   |
| * TARGET DOWN (1) *                           | Evaluation board is disconnected. | Switch OFF power to ICE, and connect the evaluation |
|                                               | (Check at power ON)               | board. Then, apply power to ICE6200.                |
| * TARGET DOWN (2) * Evaluation board is disco |                                   | Switch OFF power to ICE, and connect the evaluation |
|                                               | (Check at command execution)      | board. Then, apply power to ICE6200.                |
| * UNDEFINED PROGRAM                           | Undefined code is detected in the | Convert ROM and FD data with the cross assembler,   |
| CODE EXIST *                                  | program loaded from ROM or FD.    | then restart the ICE6200.                           |
| * COMMAND ERROR *                             | A miss occurs by command input.   | Reenter the proper command.                         |
| (No response after power on)                  | The ICE-to-HOST cable is          | Switch OFF the host power supply, connect cable,    |
|                                               | disconnected on the host side.    | and reapply power.                                  |

#### ■ ICE6200 commands

| Item No. | Function    | Command Format | Outline of Operation                                            |  |  |  |  |
|----------|-------------|----------------|-----------------------------------------------------------------|--|--|--|--|
| 1        | Assemble    | #A,a 🞝         | Assemble command mnemonic code and store at address "a"         |  |  |  |  |
| 2        | Disassemble | #L,a1,a2 🖵     | Contents of addresses a1 to a2 are disassembled and displayed   |  |  |  |  |
| 3        | Dump        | #DP,a1,a2 🖵    | Contents of program area a1 to a2 are displayed                 |  |  |  |  |
|          |             | #DD,a1,a2 🖵    | Content of data area a1 to a2 are displayed                     |  |  |  |  |
| 4        | Fill        | #FP,a1,a2,d 🖵  | Data d is set in addresses a1 to a2 (program area)              |  |  |  |  |
|          |             | #FD,a1,a2,d 🖵  | Data d is set in addresses a1 to a2 (data area)                 |  |  |  |  |
| 5        | Set         | #G,a.J         | Program is executed from the "a" address                        |  |  |  |  |
|          | Run Mode    | #TIM J         | Execution time and step counter selection                       |  |  |  |  |
|          |             | #OTFJ          | On-the-fly display selection                                    |  |  |  |  |
| 6        | Trace       | #T,a,n 🖵       | Executes program while displaying results of step instruction   |  |  |  |  |
|          |             |                | from "a" address                                                |  |  |  |  |
|          |             | #U,a,n 🖵       | Displays only the final step of #T,a,n                          |  |  |  |  |
| 7        | Break       | #BA,a 🖵        | Sets Break at program address "a"                               |  |  |  |  |
|          |             | #BAR,a 🖵       | Breakpoint is canceled                                          |  |  |  |  |
|          |             | #BDJ           | Break condition is set for data RAM                             |  |  |  |  |
|          |             | #BDR ┛         | Breakpoint is canceled                                          |  |  |  |  |
|          |             | #BR J          | Break condition is set for EVA621AR CPU internal registers      |  |  |  |  |
|          |             | #BRR J         | Breakpoint is canceled                                          |  |  |  |  |
|          |             | #BM J          | Combined break conditions set for program data RAM address      |  |  |  |  |
|          |             |                | and registers                                                   |  |  |  |  |
|          |             | #BMR J         | Cancel combined break conditions for program data ROM           |  |  |  |  |
|          |             |                | address and registers                                           |  |  |  |  |
|          |             | #BRES J        | All break conditions canceled                                   |  |  |  |  |
|          |             | #BC J          | Break condition displayed                                       |  |  |  |  |
|          |             | #BE ┛          | Enter break enable mode                                         |  |  |  |  |
|          |             | #BSYN J        | Enter break disable mode                                        |  |  |  |  |
|          |             | #BT 🞜          | Set break stop/trace modes                                      |  |  |  |  |
|          |             | #BRKSEL,REM 🖵  | Set BA condition clear/remain modes                             |  |  |  |  |
| 8        | Move        | #MP,a1,a2,a3 🖵 | Contents of program area addresses a1 to a2 are moved to        |  |  |  |  |
|          |             |                | addresses a3 and after                                          |  |  |  |  |
|          |             | #MD,a1,a2,a3 J | Contents of data area addresses a1 to a2 are moved to addresses |  |  |  |  |
|          |             |                | a3 and after                                                    |  |  |  |  |
| 9        | Data Set    | #SP,a J        | Data from program area address "a" are written to memory        |  |  |  |  |
|          |             | #SD,a          | Data from data area address "a" are written to memory           |  |  |  |  |
| 10       | Change CPU  | #DR J          | Display EVA621AR CPU internal registers                         |  |  |  |  |
|          | Internal    | #SR J          | Set EVA621AR CPU internal registers                             |  |  |  |  |
|          | Registers   |                | Reset EVA621AR CPU                                              |  |  |  |  |
|          | -           | #DXYJ          | Display X, Y, MX and MY                                         |  |  |  |  |
|          |             | #SXYJ          | Set data for X and Y display and MX, MY                         |  |  |  |  |

| Item No. | Function         | Command Format | Outline of Operation                                           |
|----------|------------------|----------------|----------------------------------------------------------------|
| 11       | History          | #H,p1,p2 🖵     | Display history data for pointer 1 and pointer 2               |
|          |                  | #HB J          | Display upstream history data                                  |
|          |                  | #HG ┛          | Display 21 line history data                                   |
|          |                  | #HP J          | Display history pointer                                        |
|          |                  | #HPS,a 🖵       | Set history pointer                                            |
|          |                  | #HC,S/C/EJ     | Sets up the history information acquisition before (S),        |
|          |                  |                | before/after (C) and after (E)                                 |
|          |                  | #HA,a1,a2 🖵    | Sets up the history information acquisition from program area  |
|          |                  |                | a1 to a2                                                       |
|          |                  | #HAR,a1,a2 🖵   | Sets up the prohibition of the history information acquisition |
|          |                  |                | from program area a1 to a2                                     |
|          |                  | #HAD J         | Indicates history acquisition program area                     |
|          |                  | #HS,a 🖵        | Retrieves and indicates the history information which executed |
|          |                  |                | a program address "a"                                          |
|          |                  | #HSW,a 🖵       | Retrieves and indicates the history information which wrote or |
|          |                  | #HSR,a 🖵       | read the data area address "a"                                 |
| 12       | File             | #RF,file 🖵     | Move program file to memory                                    |
|          |                  | #RFD,file 🖵    | Move data file to memory                                       |
|          |                  | #VF,file 🖵     | Compare program file and contents of memory                    |
|          |                  | #VFD,file 🖵    | Compare data file and contents of memory                       |
|          |                  | #WF,file 🖵     | Save contents of memory to program file                        |
|          |                  | #WFD,file 🖵    | Save contents of memory to data file                           |
|          |                  | #CL,file       | Load ICE6200 set condition from file                           |
|          |                  | #CS,file       | Save ICE6200 set condition to file                             |
| 13       | Coverage         | #CVDJ          | Indicates coverage information                                 |
|          |                  | #CVR J         | Clears coverage information                                    |
| 14       | ROM Access       | #RP 🖵          | Move contents of ROM to program memory                         |
|          |                  | #VPJ           | Compare contents of ROM with contents of program memory        |
|          |                  | #ROM 🖵         | Set ROM type                                                   |
| 15       | Terminate<br>ICE | #Q 🖵           | Terminate ICE and return to operating system control           |
| 16       | Command          | #HELP J        | Display ICE6200 instruction                                    |
|          | Display          |                |                                                                |
| 17       | Self             | #CHK ┛         | Report results of ICE6200 self diagnostic test                 |
|          | Diagnosis        |                |                                                                |

I means press the RETURN key.

# 6 MASK DATA CHECKER MDC6006

### 6.1 MDC6006 Outline

The Mask Data Checker MDC6006 is a software tool which checks the program data (C006XXXH.HEX and C006XXXL.HEX) and option data (C006XXXF.DOC and C006XXXS.DOC) created by the user and creates the data file (C6006XXX.PAn) for generating mask patterns. The user must send the file generated through this software tool to Seiko Epson.

Moreover, MDC6006 has the capability to restore the generated data file (C6006XXX.PA0) to the original file format .

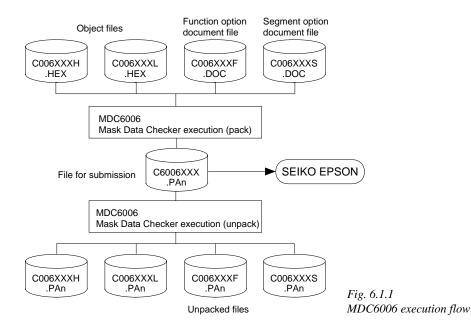

The operating method is same as for the E0C62 Family. Refer to the "E0C62 Family Development Tool Reference Manual" for details.

## 6.2 MDC6006 Quick Reference

#### Starting command and input/output files

| Execution file:   | MDC6006.EXE                                                                                                    |                                |
|-------------------|----------------------------------------------------------------------------------------------------|--------------------------------|
| Starting command: | MDC6006 -                                                                                                    | indicates the Return key.      |
| Input file:       | C006XXXL.HEX (Object file, low-order)<br>C006XXXH.HEX (Object file, high-order)<br>C006XXXF.DOC (Function option document file)<br>C006XXXS.DOC (Segment option document file)<br>C6006XXX.PAn (Packed file) | When packing<br>When unpacking |
| Output file:      | C6006XXX.PAn (Packed file)<br>C006XXXL.PAn (Object file, low-order)<br>C006XXXH.PAn (Object file, high-order)<br>C006XXXF.PAn (Function option document file)<br>C006XXXS.PAn (Segment option document file) | When packing<br>When unpacking |

#### I Display examples

|                                        | *** E0C6006 PA                                                                                                    | CK / UN                         | PACK PR                   | OGRAM Ve                                             | r 1.10A                                               | * * * |                                                                  |
|----------------------------------------|----------------------------------------------------------------------------------------------------|---------------------------------|---------------------------|------------------------------------------------------|-------------------------------------------------------|-------|------------------------------------------------------------------|
| EFFFFFFFFFFFFFFFFFFFFFFFFFFFFFFFFFFFFF | PPPPPPPP           PPP           PPP           PPP           PPP           PPPPPPPPP           PPPPPPPPP           PPP           PPP           PPP           PPP           PPP           PPP           PPP           PPP           PPP           PPP           PPP           PPP           PPP           PPP           PPP           PPP | SSS<br>SSS<br>SSS<br>SSS<br>SSS | SSSS<br>SSS<br>SSS<br>SSS | 000<br>000<br>000<br>000<br>000<br>000<br>000<br>000 | 0000<br>000<br>000<br>000<br>000<br>000<br>000<br>000 |       | NNN<br>NNN<br>NNN<br>NNN<br>NNNN<br>NNNN<br>NNNN<br>NNNN<br>NNNN |
| LEELELEE                               | EEEEEEEEE PPP SSSSSS OOOOOOOO NNN NN (C) COPYRIGHT 1998 SEIKO EPSON CORP.                                                                                                    |                                 |                           |                                                      |                                                       |       |                                                                  |
| OPERATION MENU                         |                                                                                                    |                                 |                           |                                                      |                                                       |       |                                                                  |
| 1. PACK<br>2. UNPACK                   |                                                                                                    |                                 |                           |                                                      |                                                       |       |                                                                  |
| PLEASE SELECT NO.?                     |                                                                                                    |                                 |                           |                                                      |                                                       |       |                                                                  |

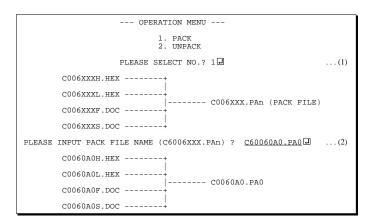

#### Start-up message

When MDC6006 is started, the start-up message and operation menu are displayed. Here, the user is prompted to select operation options.

#### Packing of data

- (1) Select "1.PACK" in the operation menu.
- (2) Enter the file name.

After submitting the data to Seiko Epson and there is a need to re-submit the data, increase the numeric value of "n" by one when the input is made. (Example: When re-submitting data after "C6006XXX.PA0" has been submitted, the pack file name should be entered as "C6006XXX.PA1".)

With this, the mask file (C6006XXX.PAn) is generated, and the MDC6006 program will be terminated. Submit this file to Seiko Epson.

Note Don't use the data generated with the -N option of the Cross Assembler (ASM6006) as program data.

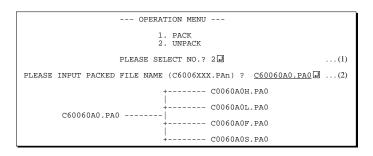

#### Unpacking of data

- (1) Select "2.UNPACK" in the operation menu.
- (2) Enter the packed file name.

With this, the mask data file (C6006XXX.PAn) is restored to the original file format, and the MDC6006 program will be terminated.

Since the extension of the file name remains as "PAn", it must be renamed back to its original form ("HEX" and "DOC") in order to re-debug or modify the restored file.

## Error messages

## Program data error

|    |          |       | Err | or Message                 | Explanation                                                |  |  |  |  |
|----|----------|-------|-----|----------------------------|------------------------------------------------------------|--|--|--|--|
| 1. | HEX DATA | ERROR | :   | NOT COLON.                 | There is no colon.                                         |  |  |  |  |
| 2. | HEX DATA | ERROR | :   | DATA LENGTH. (NOT 00-20h)  | The data length of 1 line is not in the 00–20H range.      |  |  |  |  |
| 3. | HEX DATA | ERROR | :   | ADDRESS.                   | The address is beyond the valid range of the program ROM.  |  |  |  |  |
| 4. | HEX DATA | ERROR | :   | RECORD TYPE. (NOT 00)      | The record type of 1 line is not 00.                       |  |  |  |  |
| 5. | HEX DATA | ERROR | :   | DATA. (NOT 00-FFh)         | The data is not in the range between 00H and 0FFH.         |  |  |  |  |
| 6. | HEX DATA | ERROR | :   | TOO MANY DATA IN ONE LINE. | There are too many data in 1 line.                         |  |  |  |  |
| 7. | HEX DATA | ERROR | :   | CHECK SUM.                 | The checksum is not correct.                               |  |  |  |  |
| 8. | HEX DATA | ERROR | :   | END MARK.                  | The end mark is not : 00000001FF.                          |  |  |  |  |
| 9. | HEX DATA | ERROR | :   | DUPLICATE.                 | There is duplicate definition of data in the same address. |  |  |  |  |

## Function option data error

|    | Error Message                      | Explanation                                                   |
|----|------------------------------------|---------------------------------------------------------------|
| 1. | OPTION DATA ERROR : START MARK.    | The start mark is not "\OPTION". (during unpacking) *         |
| 2. | OPTION DATA ERROR : OPTION NUMBER. | The option number is not correct.                             |
| 3. | OPTION DATA ERROR : SELECT NUMBER. | The option selection number is not correct.                   |
| 4. | OPTION DATA ERROR : END MARK.      | The end mark is not "\\END" (packing) or "\END" (unpacking).* |

## Segment option data error

|    |           |        | Error N | les | sage            | Explanation                                                   |  |  |  |  |
|----|-----------|--------|---------|-----|-----------------|---------------------------------------------------------------|--|--|--|--|
| 1. | SEGMENT D | DATA I | ERROR   | :   | START MARK.     | The start mark is not "\SEGMENT". (during unpacking) *        |  |  |  |  |
| 2. | SEGMENT D | DATA I | ERROR   | :   | DATA.           | The segment data is not correct.                              |  |  |  |  |
| 3. | SEGMENT D | DATA I | ERROR   | :   | SEGMENT NUMBER. | The SEG No. is not correct.                                   |  |  |  |  |
| 4. | SEGMENT D | DATA I | ERROR   | :   | SPEC.           | The output specification of the SEG terminal is not correct.  |  |  |  |  |
| 5. | SEGMENT D | DATA I | ERROR   | :   | END MARK.       | The end mark is not "\\END" (packing) or "\END" (unpacking).* |  |  |  |  |

#### File error

|    | Error Message                              | Explanation                                                |
|----|--------------------------------------------|------------------------------------------------------------|
| 1. | <file_name> FILE IS NOT FOUND.</file_name> | The file is not found or the file number set in CONFIG.SYS |
|    |                                            | is less than 10.                                           |
| 2. | PACK FILE NAME (File_name) ERROR.          | The packed input format for the file name is wrong.        |
| 3. | PACKED FILE NAME (File_name) ERROR.        | The unpacked input format for the file name is wrong.      |

## System error

| Error Message        | Explanation                    |
|----------------------|--------------------------------|
| 1. DIRECTORY FULL.   | The directory is full.         |
| 2. DISK WRITE ERROR. | Writing on the disk is failed. |

\* \ sometimes appears as ¥, depending on the personal computer being used.

# APPENDIX A. E0C6006 INSTRUCTION SET

| Classification | Mne-  | Onerend |   |   |   |   | Оре | eratic     | n C | ode |    |            |            |            | Flag | Clay |                                                                                              |
|----------------|-------|---------|---|---|---|---|-----|------------|-----|-----|----|------------|------------|------------|------|------|----------------------------------------------------------------------------------------------|
| Classification | monic | Operand | В | А | 9 | 8 | 7   | 6          | 5   | 4   | 3  | 2          | 1          | 0          | IDZC | Cloo | k Operation                                                                                  |
| Branch         | PSET  | р       | 1 | 1 | 1 | 0 | 0   | 1          | 0   | p4  | p3 | p2         | p1         | p0         |      | 5    | NBP $\leftarrow$ p4, NPP $\leftarrow$ p3~p0                                                  |
| instructions   | JP    | s       | 0 | 0 | 0 | 0 | s7  | s6         | s5  | s4  | s3 | s2         | s1         | s0         |      | 5    | $PCB \leftarrow NBP, PCP \leftarrow NPP, PCS \leftarrow s7 \sim s0$                          |
|                |       | C, s    | 0 | 0 | 1 | 0 | s7  | s6         | s5  | s4  | s3 | s2         | s1         | s0         |      | 5    | PCB $\leftarrow$ NBP, PCP $\leftarrow$ NPP, PCS $\leftarrow$ s7~s0 if C=1                    |
|                |       | NC, s   | 0 | 0 | 1 | 1 | s7  | s6         | s5  | s4  | s3 | s2         | s1         | s0         |      | 5    | $PCB \leftarrow NBP, PCP \leftarrow NPP, PCS \leftarrow s7 \sim s0$ if C=0                   |
|                |       | Z, s    | 0 | 1 | 1 | 0 | s7  | s6         | s5  | s4  | s3 | s2         | s1         | s0         |      | 5    | $PCB \leftarrow NBP, PCP \leftarrow NPP, PCS \leftarrow s7 \sim s0 \text{ if } Z=1$          |
|                |       | NZ, s   | 0 | 1 | 1 | 1 | s7  | s6         | s5  | s4  | s3 | s2         | s1         | s0         |      | 5    | $PCB \leftarrow NBP, PCP \leftarrow NPP, PCS \leftarrow s7 \sim s0 \text{ if } Z=0$          |
|                | JPBA  |         | 1 | 1 | 1 | 1 | 1   | 1          | 1   | 0   | 1  | 0          | 0          | 0          |      | 5    | $PCB \leftarrow NBP, PCP \leftarrow NPP, PCSH \leftarrow B, PCSL \leftarrow A$               |
|                | CALL  | s       | 0 | 1 | 0 | 0 | s7  | s6         | s5  | s4  | s3 | s2         | s1         | s0         |      | 7    | $M(SP-1) \leftarrow PCP, M(SP-2) \leftarrow PCSH, M(SP-3) \leftarrow PCSL+1$                 |
|                |       |         |   |   |   |   |     |            |     |     |    |            |            |            |      |      | $SP \leftarrow SP-3, PCP \leftarrow NPP, PCS \leftarrow s7 \sim s0$                          |
|                | CALZ  | s       | 0 | 1 | 0 | 1 | s7  | s6         | s5  | s4  | s3 | s2         | s1         | s0         |      | 7    | $M(SP-1) \leftarrow PCP, M(SP-2) \leftarrow PCSH, M(SP-3) \leftarrow PCSL+1$                 |
|                |       |         |   |   |   |   |     |            |     |     |    |            |            |            |      |      | $SP \leftarrow SP-3, PCP \leftarrow 0, PCS \leftarrow s7 \sim s0$                            |
|                | RET   |         | 1 | 1 | 1 | 1 | 1   | 1          | 0   | 1   | 1  | 1          | 1          | 1          |      | 7    | $PCSL \leftarrow M(SP), PCSH \leftarrow M(SP+1), PCP \leftarrow M(SP+2)$                     |
|                |       |         |   |   |   |   |     |            |     |     |    |            |            |            |      |      | SP←SP+3                                                                                      |
|                | RETS  |         | 1 | 1 | 1 | 1 | 1   | 1          | 0   | 1   | 1  | 1          | 1          | 0          |      | 12   | $PCSL \leftarrow M(SP), PCSH \leftarrow M(SP+1), PCP \leftarrow M(SP+2)$                     |
|                |       |         |   |   |   |   |     |            |     |     |    |            |            |            |      |      | $SP \leftarrow SP+3, PC \leftarrow PC+1$                                                     |
|                | RETD  | l       | 0 | 0 | 0 | 1 | 17  | <i>l</i> 6 | 15  | l4  | 13 | <i>l</i> 2 | <i>l</i> 1 | <i>l</i> 0 |      | 12   | $PCSL \leftarrow M(SP), PCSH \leftarrow M(SP+1), PCP \leftarrow M(SP+2)$                     |
|                |       |         |   |   |   |   |     |            |     |     |    |            |            |            |      |      | SP $\leftarrow$ SP+3, M(X) $\leftarrow$ l3~l0, M(X+1) $\leftarrow$ l7~l4, X $\leftarrow$ X+2 |
| System         | NOP5  |         | 1 | 1 | 1 | 1 | 1   | 1          | 1   | 1   | 1  | 0          | 1          | 1          |      | 5    | No operation (5 clock cycles)                                                                |
| control        | NOP7  |         | 1 | 1 | 1 | 1 | 1   | 1          | 1   | 1   | 1  | 1          | 1          | 1          |      | 7    | No operation (7 clock cycles)                                                                |
| instructions   | HALT  |         | 1 | 1 | 1 | 1 | 1   | 1          | 1   | 1   | 1  | 0          | 0          | 0          |      | 5    | Halt (stop clock)                                                                            |
| Index          | INC   | Х       | 1 | 1 | 1 | 0 | 1   | 1          | 1   | 0   | 0  | 0          | 0          | 0          |      | 5    | X←X+1                                                                                        |
| operation      |       | Y       | 1 | 1 | 1 | 0 | 1   | 1          | 1   | 1   | 0  | 0          | 0          | 0          |      | 5    | $Y \leftarrow Y+1$                                                                           |
| instructions   | LD    | X, x    | 1 | 0 | 1 | 1 | x7  | x6         | x5  | x4  | x3 | x2         | x1         | x0         |      | 5    | XH←x7~x4, XL←x3~x0                                                                           |
|                |       | Ү, у    | 1 | 0 | 0 | 0 | y7  | y6         | y5  | y4  | y3 | y2         | y1         | y0         |      | 5    | YH←y7~y4, YL←y3~y0                                                                           |
|                |       | XH, r   | 1 | 1 | 1 | 0 | 1   | 0          | 0   | 0   | 0  | 1          | r1         | r0         |      | 5    | XH←r                                                                                         |
|                |       | XL, r   | 1 | 1 | 1 | 0 | 1   | 0          | 0   | 0   | 1  | 0          | r1         | r0         |      | 5    | XL←r                                                                                         |
|                |       | YH, r   | 1 | 1 | 1 | 0 | 1   | 0          | 0   | 1   | 0  | 1          | r1         | r0         |      | 5    | YH←r                                                                                         |
|                |       | YL, r   | 1 | 1 | 1 | 0 | 1   | 0          | 0   | 1   | 1  | 0          | r1         | r0         |      | 5    | YL←r                                                                                         |
|                |       | r, XH   | 1 | 1 | 1 | 0 | 1   | 0          | 1   | 0   | 0  | 1          | r1         | r0         |      | 5    | r←XH                                                                                         |
|                |       | r, XL   | 1 | 1 | 1 | 0 | 1   | 0          | 1   | 0   | 1  | 0          | r1         | r0         |      | 5    | r←XL                                                                                         |
|                |       | r, YH   | 1 | 1 | 1 | 0 | 1   | 0          | 1   | 1   | 0  | 1          | r1         | r0         |      | 5    | r←YH                                                                                         |
|                |       | r, YL   | 1 | 1 | 1 | 0 | 1   | 0          | 1   | 1   | 1  | 0          | r1         | r0         |      | 5    | r←YL                                                                                         |
|                | ADC   | XH, i   | 1 | 0 | 1 | 0 | 0   | 0          | 0   | 0   | i3 | i2         | i1         | i0         | \$\$ | 7    | XH←XH+i3~i0+C                                                                                |
|                |       | XL, i   | 1 | 0 | 1 | 0 | 0   | 0          | 0   | 1   | i3 | i2         | i1         | i0         | \$\$ | 7    | XL←XL+i3~i0+C                                                                                |
|                |       | YH, i   | 1 | 0 | 1 | 0 | 0   | 0          | 1   | 0   | i3 | i2         | i1         | i0         | \$\$ | 7    | YH←YH+i3~i0+C                                                                                |
|                |       | YL, i   | 1 | 0 | 1 | 0 | 0   | 0          | 1   | 1   | i3 | i2         | i1         | i0         | 11   | 7    | YL←YL+i3~i0+C                                                                                |

| Classification | Mne-  | Operand  | Operation Code |   |   |   | Flag |            | Cloc | c Operation |    |            |    |    |              |                         |                |       |                                                                                      |
|----------------|-------|----------|----------------|---|---|---|------|------------|------|-------------|----|------------|----|----|--------------|-------------------------|----------------|-------|--------------------------------------------------------------------------------------|
| CIdSSIIICALIUI | monic | Operatio | В              | А | 9 | 8 | 7    | 6          | 5    | 4           | 3  | 2          | 1  | 0  |              | DΖ                      | С              | CIUCI | Operation                                                                            |
| Index          | СР    | XH, i    | 1              | 0 | 1 | 0 | 0    | 1          | 0    | 0           | i3 | i2         | i1 | i0 |              | $\uparrow$              | $\updownarrow$ | 7     | XH-i3~i0                                                                             |
| operation      |       | XL, i    | 1              | 0 | 1 | 0 | 0    | 1          | 0    | 1           | i3 | i2         | i1 | i0 |              | $\uparrow$              | $\uparrow$     | 7     | XL-i3~i0                                                                             |
| instructions   |       | YH, i    | 1              | 0 | 1 | 0 | 0    | 1          | 1    | 0           | i3 | i2         | i1 | i0 |              | $\uparrow$              | €              | 7     | YH-i3~i0                                                                             |
|                |       | YL, i    | 1              | 0 | 1 | 0 | 0    | 1          | 1    | 1           | i3 | i2         | i1 | i0 |              | $\uparrow$              | $\updownarrow$ | 7     | YL-i3~i0                                                                             |
| Data           | LD    | r, i     | 1              | 1 | 1 | 0 | 0    | 0          | r1   | r0          | i3 | i2         | i1 | i0 |              |                         |                | 5     | r ←i3~i0                                                                             |
| transfer       |       | r, q     | 1              | 1 | 1 | 0 | 1    | 1          | 0    | 0           | r1 | r0         | q1 | q0 |              |                         |                | 5     | $r \leftarrow q$                                                                     |
| instructions   |       | A, Mn    | 1              | 1 | 1 | 1 | 1    | 0          | 1    | 0           | n3 | n2         | n1 | n0 |              |                         |                | 5     | $A \leftarrow M(n3 \sim n0)$                                                         |
|                |       | B, Mn    | 1              | 1 | 1 | 1 | 1    | 0          | 1    | 1           | n3 | n2         | n1 | n0 |              |                         |                | 5     | $B \leftarrow M(n3 \sim n0)$                                                         |
|                |       | Mn, A    | 1              | 1 | 1 | 1 | 1    | 0          | 0    | 0           | n3 | n2         | n1 | n0 |              |                         |                | 5     | $M(n3\sim n0) \leftarrow A$                                                          |
|                |       | Mn, B    | 1              | 1 | 1 | 1 | 1    | 0          | 0    | 1           | n3 | n2         | n1 | n0 |              |                         |                | 5     | $M(n3\sim n0) \leftarrow B$                                                          |
|                | LDPX  | MX, i    | 1              | 1 | 1 | 0 | 0    | 1          | 1    | 0           | i3 | i2         | i1 | i0 |              |                         |                | 5     | $M(X) \leftarrow i3 \sim i0, X \leftarrow X + 1$                                     |
|                |       | r, q     | 1              | 1 | 1 | 0 | 1    | 1          | 1    | 0           | r1 | r0         | q1 | q0 |              |                         |                | 5     | $r \leftarrow q, X \leftarrow X+1$                                                   |
|                | LDPY  | MY, i    | 1              | 1 | 1 | 0 | 0    | 1          | 1    | 1           | i3 | i2         | i1 | i0 |              |                         |                | 5     | $M(Y) \leftarrow i3 \sim i0, Y \leftarrow Y+1$                                       |
|                |       | r, q     | 1              | 1 | 1 | 0 | 1    | 1          | 1    | 1           | r1 | r0         | q1 | q0 |              |                         |                | 5     | $r \leftarrow q, Y \leftarrow Y+1$                                                   |
|                | LBPX  | MX, l    | 1              | 0 | 0 | 1 | 17   | <i>l</i> 6 | 15   | l4          | 13 | <i>l</i> 2 | l1 | 10 |              |                         |                | 5     | $M(X) \leftarrow l  3 \sim l0,  M(X+1) \leftarrow l  7 \sim l  4,  X \leftarrow X+2$ |
| Flag           | SET   | F, i     | 1              | 1 | 1 | 1 | 0    | 1          | 0    | 0           | i3 | i2         | i1 | i0 | 1            | $\uparrow \uparrow$     | î              | 7     | F←F∀i3~i0                                                                            |
| operation      | RST   | F, i     | 1              | 1 | 1 | 1 | 0    | 1          | 0    | 1           | i3 | i2         | i1 | i0 | ↓ .          | $\downarrow \downarrow$ | $\downarrow$   | 7     | F←F^i3~i0                                                                            |
| instructions   | SCF   |          | 1              | 1 | 1 | 1 | 0    | 1          | 0    | 0           | 0  | 0          | 0  | 1  |              |                         | î              | 7     | C←1                                                                                  |
|                | RCF   |          | 1              | 1 | 1 | 1 | 0    | 1          | 0    | 1           | 1  | 1          | 1  | 0  |              |                         | $\rightarrow$  | 7     | C←0                                                                                  |
|                | SZF   |          | 1              | 1 | 1 | 1 | 0    | 1          | 0    | 0           | 0  | 0          | 1  | 0  |              | Ŷ                       |                | 7     | Z←1                                                                                  |
|                | RZF   |          | 1              | 1 | 1 | 1 | 0    | 1          | 0    | 1           | 1  | 1          | 0  | 1  |              | $\downarrow$            |                | 7     | Z←0                                                                                  |
|                | SDF   |          | 1              | 1 | 1 | 1 | 0    | 1          | 0    | 0           | 0  | 1          | 0  | 0  |              | ↑                       |                | 7     | D←1 (Decimal Adjuster ON)                                                            |
|                | RDF   |          | 1              | 1 | 1 | 1 | 0    | 1          | 0    | 1           | 1  | 0          | 1  | 1  |              | $\downarrow$            |                | 7     | D←0 (Decimal Adjuster OFF)                                                           |
|                | EI    |          | 1              | 1 | 1 | 1 | 0    | 1          | 0    | 0           | 1  | 0          | 0  | 0  | ↑            |                         |                | 7     | $I \leftarrow 1$ (Enables Interrupt)                                                 |
|                | DI    |          | 1              | 1 | 1 | 1 | 0    | 1          | 0    | 1           | 0  | 1          | 1  | 1  | $\downarrow$ |                         |                | 7     | $I \leftarrow 0$ (Disables Interrupt)                                                |
| Stack          | INC   | SP       | 1              | 1 | 1 | 1 | 1    | 1          | 0    | 1           | 1  | 0          | 1  | 1  |              |                         |                | 5     | $SP \leftarrow SP + 1$                                                               |
| operation      | DEC   | SP       | 1              | 1 | 1 | 1 | 1    | 1          | 0    | 0           | 1  | 0          | 1  | 1  |              |                         |                | 5     | SP← SP-1                                                                             |
| instructions   | PUSH  | r        | 1              | 1 | 1 | 1 | 1    | 1          | 0    | 0           | 0  | 0          | r1 | r0 |              |                         |                | 5     | $SP \leftarrow SP-1, M(SP) \leftarrow r$                                             |
|                |       | XH       | 1              | 1 | 1 | 1 | 1    | 1          | 0    | 0           | 0  | 1          | 0  | 1  |              |                         |                | 5     | $SP \leftarrow SP-1, M(SP) \leftarrow XH$                                            |
|                |       | XL       | 1              | 1 | 1 | 1 | 1    | 1          | 0    | 0           | 0  | 1          | 1  | 0  |              |                         |                | 5     | $SP \leftarrow SP-1, M(SP) \leftarrow XL$                                            |
|                |       | YH       | 1              | 1 | 1 | 1 | 1    | 1          | 0    | 0           | 1  | 0          | 0  | 0  |              |                         |                | 5     | $SP \leftarrow SP-1, M(SP) \leftarrow YH$                                            |
|                |       | YL       | 1              | 1 | 1 | 1 | 1    | 1          | 0    | 0           | 1  | 0          | 0  | 1  |              |                         |                | 5     | $SP \leftarrow SP-1, M(SP) \leftarrow YL$                                            |
|                |       | F        | 1              | 1 | 1 | 1 | 1    | 1          | 0    | 0           | 1  | 0          | 1  | 0  |              |                         |                | 5     | $SP \leftarrow SP-1, M(SP) \leftarrow F$                                             |
|                | POP   | r        | 1              | 1 | 1 | 1 | 1    | 1          | 0    | 1           | 0  | 0          | r1 | r0 |              |                         |                | 5     | $r \leftarrow M(SP), SP \leftarrow SP+1$                                             |
|                |       | XH       | 1              | 1 | 1 | 1 | 1    | 1          | 0    | 1           | 0  | 1          | 0  | 1  |              |                         |                | 5     | $XH \leftarrow M(SP), SP \leftarrow SP+1$                                            |
|                |       | XL       | 1              | 1 | 1 | 1 | 1    | 1          | 0    | 1           | 0  | 1          | 1  | 0  |              |                         |                | 5     | $XL \leftarrow M(SP), SP \leftarrow SP+1$                                            |

|                | Mne-<br>monic Operand |         |   |   |   |   | Оре | ratio | n C | ode |    |    |    |    |   | Fla | g  | T | 0     | <b>O</b> r welling                                                                       |
|----------------|-----------------------|---------|---|---|---|---|-----|-------|-----|-----|----|----|----|----|---|-----|----|---|-------|------------------------------------------------------------------------------------------|
| Classification | monic                 | Operand | В | А | 9 | 8 | 7   | 6     | 5   | 4   | 3  | 2  | 1  | 0  | Ι | D   | ΖC | ; | Clock | Operation                                                                                |
| Stack          | POP                   | YH      | 1 | 1 | 1 | 1 | 1   | 1     | 0   | 1   | 1  | 0  | 0  | 0  |   |     |    |   | 5     | $YH \leftarrow M(SP), SP \leftarrow SP+1$                                                |
| operation      |                       | YL      | 1 | 1 | 1 | 1 | 1   | 1     | 0   | 1   | 1  | 0  | 0  | 1  |   |     |    |   | 5     | $YL \leftarrow M(SP), SP \leftarrow SP+1$                                                |
| instructions   |                       | F       | 1 | 1 | 1 | 1 | 1   | 1     | 0   | 1   | 1  | 0  | 1  | 0  |   | \$  | 11 | - | 5     | $F \leftarrow M(SP), SP \leftarrow SP+1$                                                 |
|                | LD                    | SPH, r  | 1 | 1 | 1 | 1 | 1   | 1     | 1   | 0   | 0  | 0  | r1 | r0 |   |     |    |   | 5     | $SPH \leftarrow r$                                                                       |
|                |                       | SPL, r  | 1 | 1 | 1 | 1 | 1   | 1     | 1   | 1   | 0  | 0  | r1 | r0 |   |     |    |   | 5     | $SPL \leftarrow r$                                                                       |
|                |                       | r, SPH  | 1 | 1 | 1 | 1 | 1   | 1     | 1   | 0   | 0  | 1  | r1 | r0 |   |     |    |   | 5     | r ← SPH                                                                                  |
|                |                       | r, SPL  | 1 | 1 | 1 | 1 | 1   | 1     | 1   | 1   | 0  | 1  | r1 | r0 |   |     |    |   | 5     | $r \leftarrow SPL$                                                                       |
| Arithmetic     | ADD                   | r, i    | 1 | 1 | 0 | 0 | 0   | 0     | r1  | r0  | i3 | i2 | i1 | i0 |   | *   | 11 |   | 7     | r←r+i3~i0                                                                                |
| instructions   |                       | r, q    | 1 | 0 | 1 | 0 | 1   | 0     | 0   | 0   | r1 | r0 | q1 | q0 |   | *   | 11 |   | 7     | $r \leftarrow r + q$                                                                     |
|                | ADC                   | r, i    | 1 | 1 | 0 | 0 | 0   | 1     | r1  | r0  | i3 | i2 | i1 | i0 |   | *   | 11 |   | 7     | $r \leftarrow r+i3\sim i0+C$                                                             |
|                |                       | r, q    | 1 | 0 | 1 | 0 | 1   | 0     | 0   | 1   | r1 | r0 | q1 | q0 |   | *   | 11 |   | 7     | $r \leftarrow r + q + C$                                                                 |
|                | SUB                   | r, q    | 1 | 0 | 1 | 0 | 1   | 0     | 1   | 0   | r1 | r0 | q1 | q0 |   | *   | 11 | - | 7     | r←r-q                                                                                    |
|                | SBC                   | r, i    | 1 | 1 | 0 | 1 | 0   | 1     | r1  | r0  | i3 | i2 | i1 | i0 |   | *   | 11 | - | 7     | r←r-i3~i0-C                                                                              |
|                |                       | r, q    | 1 | 0 | 1 | 0 | 1   | 0     | 1   | 1   | r1 | r0 | q1 | q0 |   | ×   | 11 |   | 7     | r←r-q-C                                                                                  |
|                | AND                   | r, i    | 1 | 1 | 0 | 0 | 1   | 0     | r1  | r0  | i3 | i2 | i1 | i0 |   |     | €  |   | 7     | r ← r∧ i3~i0                                                                             |
|                |                       | r, q    | 1 | 0 | 1 | 0 | 1   | 1     | 0   | 0   | r1 | r0 | q1 | q0 |   |     | \$ |   | 7     | $r \leftarrow r \land q$                                                                 |
|                | OR                    | r, i    | 1 | 1 | 0 | 0 | 1   | 1     | r1  | r0  | i3 | i2 | i1 | i0 |   |     | €  |   | 7     | r←r∀i3~i0                                                                                |
|                |                       | r, q    | 1 | 0 | 1 | 0 | 1   | 1     | 0   | 1   | r1 | r0 | q1 | q0 |   |     | \$ |   | 7     | r←r∨q                                                                                    |
|                | XOR                   | r, i    | 1 | 1 | 0 | 1 | 0   | 0     | r1  | r0  | i3 | i2 | i1 | i0 |   |     | \$ |   | 7     | r←r∀i3~i0                                                                                |
|                |                       | r, q    | 1 | 0 | 1 | 0 | 1   | 1     | 1   | 0   | r1 | r0 | q1 | q0 |   |     | \$ |   | 7     | $r \leftarrow r \forall q$                                                               |
|                | СР                    | r, i    | 1 | 1 | 0 | 1 | 1   | 1     | r1  | r0  | i3 | i2 | i1 | i0 |   |     | 11 | ~ | 7     | r-i3~i0                                                                                  |
|                |                       | r, q    | 1 | 1 | 1 | 1 | 0   | 0     | 0   | 0   | r1 | r0 | q1 | q0 |   |     | 11 | - | 7     | r-q                                                                                      |
|                | FAN                   | r, i    | 1 | 1 | 0 | 1 | 1   | 0     | r1  | r0  | i3 | i2 | i1 | i0 |   |     | \$ |   | 7     | r∧i3~i0                                                                                  |
|                |                       | r, q    | 1 | 1 | 1 | 1 | 0   | 0     | 0   | 1   | r1 | r0 | q1 | q0 |   |     | \$ |   | 7     | r∧q                                                                                      |
|                | RLC                   | r       | 1 | 0 | 1 | 0 | 1   | 1     | 1   | 1   | r1 | r0 | r1 | r0 |   |     | 11 | ~ | 7     | $d3 \leftarrow d2, d2 \leftarrow d1, d1 \leftarrow d0, d0 \leftarrow C, C \leftarrow d3$ |
|                | RRC                   | r       | 1 | 1 | 1 | 0 | 1   | 0     | 0   | 0   | 1  | 1  | r1 | r0 |   |     | 11 |   | 5     | $d3 \leftarrow C, d2 \leftarrow d3, d1 \leftarrow d2, d0 \leftarrow d1, C \leftarrow d0$ |
|                | INC                   | Mn      | 1 | 1 | 1 | 1 | 0   | 1     | 1   | 0   | n3 | n2 | n1 | n0 |   |     | 11 |   | 7     | $M(n3 \sim n0) \leftarrow M(n3 \sim n0) + 1$                                             |
|                | DEC                   | Mn      | 1 | 1 | 1 | 1 | 0   | 1     | 1   | 1   | n3 | n2 | n1 | n0 |   |     | 11 |   | 7     | $M(n3 \sim n0) \leftarrow M(n3 \sim n0) - 1$                                             |
|                | ACPX                  | MX, r   | 1 | 1 | 1 | 1 | 0   | 0     | 1   | 0   | 1  | 0  | r1 | r0 |   | *   | 11 |   | 7     | $M(X) \leftarrow M(X) + r + C, X \leftarrow X + 1$                                       |
|                | ACPY                  | MY, r   | 1 | 1 | 1 | 1 | 0   | 0     | 1   | 0   | 1  | 1  | r1 | r0 |   | *   | 11 |   | 7     | $M(Y) \leftarrow M(Y) + r + C, Y \leftarrow Y + 1$                                       |
|                | SCPX                  | MX, r   | 1 | 1 | 1 | 1 | 0   | 0     | 1   | 1   | 1  | 0  | r1 | r0 |   | *   | 11 |   | 7     | $M(X) \leftarrow M(X)$ -r-C, $X \leftarrow X+1$                                          |
|                | SCPY                  | MY, r   | 1 | 1 | 1 | 1 | 0   | 0     | 1   | 1   | 1  | 1  | r1 | r0 |   | *   | 11 |   | 7     | $M(Y) \leftarrow M(Y)$ -r-C, $Y \leftarrow Y$ +1                                         |
|                | NOT                   | r       | 1 | 1 | 0 | 1 | 0   | 0     | r1  | r0  | 1  | 1  | 1  | 1  |   |     | \$ | I | 7     | r←r                                                                                      |

Abbreviations used in the explanations have the following meanings.

## Symbols associated with registers and memory

| Symbols i      | issociai                                                                            | eu wun                                                | registe   | ars ana   | memory                                |  |  |  |  |  |  |  |  |
|----------------|-------------------------------------------------------------------------------------|-------------------------------------------------------|-----------|-----------|---------------------------------------|--|--|--|--|--|--|--|--|
| Α              | A regist                                                                            | er                                                    |           |           |                                       |  |  |  |  |  |  |  |  |
| В              | B regist                                                                            | er                                                    |           |           |                                       |  |  |  |  |  |  |  |  |
| X              | XHL re                                                                              | gister                                                |           |           |                                       |  |  |  |  |  |  |  |  |
|                |                                                                                     |                                                       | t bits of | index re  | gister IX)                            |  |  |  |  |  |  |  |  |
| Y              | YHL re                                                                              |                                                       |           |           |                                       |  |  |  |  |  |  |  |  |
|                | (low or                                                                             | ler eight                                             | t bits of | index re  | gister IY)                            |  |  |  |  |  |  |  |  |
| ХН             | 0                                                                                   | XH register<br>(high order four bits of XHL register) |           |           |                                       |  |  |  |  |  |  |  |  |
|                |                                                                                     |                                                       | bits of   | XHL re    | gister)                               |  |  |  |  |  |  |  |  |
| XL             | XL register                                                                         |                                                       |           |           |                                       |  |  |  |  |  |  |  |  |
|                | (low or                                                                             |                                                       | bits of X | KHL reg   | gister)                               |  |  |  |  |  |  |  |  |
| YH             | YH regi                                                                             |                                                       |           |           |                                       |  |  |  |  |  |  |  |  |
|                | (high or                                                                            |                                                       | bits of   | YHL re    | gister)                               |  |  |  |  |  |  |  |  |
| YL             | YL regi                                                                             |                                                       |           |           |                                       |  |  |  |  |  |  |  |  |
|                | (low or                                                                             |                                                       | bits of Y | HL reg    | gister)                               |  |  |  |  |  |  |  |  |
| XP             | XP regi                                                                             |                                                       |           |           |                                       |  |  |  |  |  |  |  |  |
| 170            | -                                                                                   |                                                       | bits of   | index re  | gister IX)                            |  |  |  |  |  |  |  |  |
| YP             | YP regi                                                                             |                                                       | 1         |           | • • • • •                             |  |  |  |  |  |  |  |  |
| CD             |                                                                                     |                                                       |           | index re  | gister IY)                            |  |  |  |  |  |  |  |  |
| SP             | Stack po                                                                            |                                                       |           | . 1       | · · · · · · · · · · · · · · · · · · · |  |  |  |  |  |  |  |  |
| SPH            | High-order four bits of stack pointer SP<br>Low-order four bits of stack pointer SP |                                                       |           |           |                                       |  |  |  |  |  |  |  |  |
| SPL<br>MX M(X) |                                                                                     |                                                       |           |           |                                       |  |  |  |  |  |  |  |  |
| MX, M(X)       | with ind                                                                            |                                                       |           | dress is  | specified                             |  |  |  |  |  |  |  |  |
| MY, M(Y)       |                                                                                     | •                                                     |           | drace is  | specified                             |  |  |  |  |  |  |  |  |
| WII, WI(I)     | with ind                                                                            |                                                       |           | uicss 15  | specificu                             |  |  |  |  |  |  |  |  |
| Mn, M(n)       |                                                                                     |                                                       |           | 00H_00    | FH                                    |  |  |  |  |  |  |  |  |
| 10111, 101(H)  |                                                                                     | -                                                     |           |           | ate data n of                         |  |  |  |  |  |  |  |  |
|                | 00H-0F                                                                              |                                                       | ea with   | mmear     |                                       |  |  |  |  |  |  |  |  |
| M(SP)          |                                                                                     | -                                                     | hose ad   | dress is  | specified                             |  |  |  |  |  |  |  |  |
| ()             | with sta                                                                            | -                                                     |           |           | 1                                     |  |  |  |  |  |  |  |  |
| r, q           | Two-bit                                                                             | -                                                     |           |           |                                       |  |  |  |  |  |  |  |  |
| × 1            |                                                                                     |                                                       |           | e data; a | according to                          |  |  |  |  |  |  |  |  |
|                | the cont                                                                            |                                                       |           |           | -                                     |  |  |  |  |  |  |  |  |
|                | registers                                                                           | s A, B, a                                             | and MX    | and MY    | (data                                 |  |  |  |  |  |  |  |  |
|                | memory                                                                              | whose                                                 | address   | es are sp | pecified with                         |  |  |  |  |  |  |  |  |
|                | index re                                                                            | gisters l                                             | X and I   | Y)        |                                       |  |  |  |  |  |  |  |  |
|                | 1                                                                                   |                                                       | C         |           | Register                              |  |  |  |  |  |  |  |  |
|                | r1                                                                                  | r0                                                    | q1        | q0        | specified                             |  |  |  |  |  |  |  |  |
|                | 0                                                                                   | 0                                                     | 0         | 0         | Δ                                     |  |  |  |  |  |  |  |  |

#### 0 0 0 0 Α 0 1 0 1 В 0 1 1 0 MX 1 1 1 1 MY

## Symbols associated with program counter

| NBP  | New bank pointer            |
|------|-----------------------------|
| NPP  | New page pointer            |
| PCB  | Program counter bank        |
| PCP  | Program counter page        |
| PCS  | Program counter step        |
| PCSH | Four high order bits of PCS |
| PCSL | Four low order bits of PCS  |
|      |                             |

## Symbols associated with flags

| F            | Flag register (I, D, Z, C) |
|--------------|----------------------------|
| С            | Carry flag                 |
| Ζ            | Zero flag                  |
| D            | Decimal flag               |
| Ι            | Interrupt flag             |
| $\downarrow$ | Flag reset                 |
| $\uparrow$   | Flag set                   |
| \$           | Flag set or reset          |
|              |                            |

## Associated with immediate data

| р | Five-bit immediate data or label 00H–1FH   |
|---|--------------------------------------------|
| S | Eight-bit immediate data or label 00H–0FFH |
| 1 | Eight-bit immediate data 00H–0FFH          |
| i | Four-bit immediate data 00H–0FH            |
|   |                                            |

## Associated with arithmetic and other operations

|           | -                                    |
|-----------|--------------------------------------|
| +         | Add                                  |
| -         | Subtract                             |
| $\wedge$  | Logical AND                          |
| $\vee$    | Logical OR                           |
| $\forall$ | Exclusive-OR                         |
| $\star$   | Add-subtract instruction for decimal |
|           | operation when the D flag is set     |
|           |                                      |

## APPENDIX B. E0C6006 RAM MAP

| PRC  | JGRAN       | PROGRAM NAME    |       |                     |        |                          |                          |                          |                               |                                                |                          |                          |                |            |                          |     |                                      |
|------|-------------|-----------------|-------|---------------------|--------|--------------------------|--------------------------|--------------------------|-------------------------------|------------------------------------------------|--------------------------|--------------------------|----------------|------------|--------------------------|-----|--------------------------------------|
| ⊢ /  |             | 0               | 1     | 2                   | 3      | 4                        | 5                        | 6                        | 7                             | 8                                              | 6                        | A                        | В              | С          | D                        | ш   | ц                                    |
| 0    | 0 NAME      |                 |       |                     |        |                          |                          |                          |                               |                                                |                          |                          |                |            |                          |     |                                      |
|      | MSB         |                 | -     |                     |        |                          |                          |                          |                               |                                                |                          |                          |                |            |                          |     |                                      |
|      |             |                 |       |                     |        |                          |                          |                          |                               |                                                |                          |                          |                |            |                          |     |                                      |
|      | LSB         |                 |       |                     |        |                          |                          |                          |                               |                                                |                          |                          |                |            |                          |     |                                      |
| -    | z           |                 |       |                     |        |                          |                          |                          |                               |                                                |                          |                          |                |            |                          |     |                                      |
| -    |             |                 |       |                     |        |                          |                          |                          |                               |                                                |                          |                          |                |            |                          |     |                                      |
|      |             |                 |       |                     | -      |                          |                          | -                        |                               |                                                | -                        |                          |                | -          |                          |     |                                      |
|      | -           |                 |       |                     |        |                          |                          |                          |                               |                                                |                          |                          |                |            |                          |     |                                      |
|      |             |                 |       |                     |        |                          |                          |                          |                               |                                                |                          |                          |                |            |                          |     |                                      |
| 2    | NAME        |                 |       |                     |        |                          |                          |                          |                               |                                                |                          |                          |                |            |                          |     |                                      |
|      | MSB         |                 |       |                     |        |                          |                          |                          |                               |                                                |                          |                          |                |            |                          |     |                                      |
|      |             |                 |       |                     |        |                          |                          |                          |                               |                                                |                          |                          |                | -          |                          |     |                                      |
|      | LSB         |                 |       |                     |        |                          |                          |                          |                               |                                                |                          |                          |                |            |                          |     |                                      |
| ( C. | ~           |                 |       |                     |        |                          |                          |                          |                               |                                                |                          |                          |                |            |                          |     |                                      |
| )    | MSB         |                 |       |                     |        |                          |                          |                          |                               |                                                |                          |                          |                |            |                          |     |                                      |
|      |             |                 |       |                     | -      |                          |                          |                          |                               |                                                |                          |                          |                |            |                          |     |                                      |
|      | I SB        |                 |       |                     |        |                          |                          |                          |                               |                                                |                          |                          |                |            |                          |     |                                      |
|      |             |                 |       |                     |        |                          |                          |                          |                               |                                                |                          |                          |                |            |                          |     |                                      |
| 4    | MSB         |                 |       |                     |        |                          |                          |                          |                               |                                                |                          |                          |                |            |                          |     |                                      |
|      |             |                 |       |                     |        |                          |                          |                          |                               |                                                |                          |                          |                |            |                          |     |                                      |
|      | a ci        |                 |       |                     |        |                          |                          |                          |                               |                                                |                          |                          |                |            |                          |     |                                      |
| L C  | Z           |                 |       |                     |        |                          |                          |                          |                               |                                                |                          |                          |                |            |                          |     |                                      |
| 2    |             |                 |       |                     |        |                          |                          |                          |                               |                                                |                          |                          |                |            |                          |     |                                      |
|      |             |                 |       |                     |        |                          |                          |                          |                               |                                                |                          |                          |                |            |                          |     |                                      |
|      |             |                 |       |                     |        |                          |                          |                          |                               |                                                |                          |                          |                |            |                          |     |                                      |
|      | LSB         |                 |       |                     |        |                          |                          |                          |                               |                                                |                          |                          |                |            |                          |     |                                      |
| 9    | NAME        |                 |       |                     |        |                          |                          |                          |                               |                                                |                          |                          |                |            |                          |     |                                      |
|      | MSB         |                 |       |                     |        |                          |                          |                          |                               |                                                |                          |                          |                |            |                          |     |                                      |
|      |             |                 |       |                     |        |                          |                          |                          |                               |                                                |                          |                          |                |            |                          |     |                                      |
|      | LSB         |                 |       | <br> <br> <br> <br> |        | <br> <br> <br> <br> <br> | <br> <br> <br> <br>      | <br> <br> <br> <br> <br> | <br> <br> <br> <br> <br> <br> | -<br>-<br>-<br>-<br>-<br>-<br>-<br>-<br>-<br>- | <br> <br> <br> <br> <br> | <br> <br> <br> <br> <br> |                |            | <br> <br> <br> <br> <br> |     | -<br>-<br>-<br>-<br>-<br>-<br>-<br>- |
| ~    | NAME        |                 |       |                     |        |                          |                          |                          |                               |                                                |                          |                          |                |            |                          |     |                                      |
|      | MSB         |                 |       |                     |        |                          |                          |                          |                               |                                                |                          |                          |                | -          |                          |     |                                      |
|      |             |                 |       | <br> <br> <br> <br> |        |                          | <br> <br> <br> <br> <br> |                          |                               |                                                |                          |                          |                |            |                          |     |                                      |
|      | LSB         |                 |       |                     |        |                          |                          |                          |                               |                                                |                          |                          |                |            |                          |     |                                      |
| ш    | NAME        |                 |       |                     |        |                          |                          |                          |                               | 1                                              |                          |                          | 1              |            |                          |     |                                      |
|      | MSB         | MSB REMSO WDRS1 | WDRST | REMC                | · · ·  | TM03                     | TM13                     | 1                        | RCDIV                         | - RIC3                                         | ROUT1                    | K03                      | - 513<br>- 513 |            | 1                        | P03 |                                      |
|      |             |                 | 21    |                     |        |                          |                          |                          | ביביט<br>הדק                  | 1                                              | ייבטיי                   | - FOX                    | - 11           | R02/BZFOUL | 1                        | 202 |                                      |
|      |             |                 |       |                     | E118   |                          |                          | CLACHG                   |                               | 1                                              | MF91                     |                          |                | 102        |                          | 101 | 0                                    |
|      | ۲<br>د<br>ک | INU             | 7011  |                     | E 1134 |                          |                          |                          | אוע                           |                                                | IVILAU                   | DUN                      |                | עעע        | -                        | DUL | I                                    |

# APPENDIX C. E0C6006 I/O MEMORY MAP

| Address  |                 | Reg       | ister      |        |                  |              |                  |                                                                     | Comment                                                                                                    |
|----------|-----------------|-----------|------------|--------|------------------|--------------|------------------|---------------------------------------------------------------------|----------------------------------------------------------------------------------------------------|
| Auditess | D3              | D2        | D1         | D0     | Name             | Init *1      | 1                | 0                                                                   |                                                                                                    |
|          | REMSO           | IREM      | IK1        | ІКО    | REMSO            | 0            | On               | Off                                                                 | Forced REM output (on/off)                                                                                                   |
| 0F0H     |                 |           |            |        | IREM *4          | - *5         | Yes              | No                                                                  | Interrupt factor flag (REM)                                                                                                  |
|          | R/W             |           | R          |        | IK1 *4<br>IK0 *4 | 0<br>0       | Yes<br>Yes       | No<br>No                                                            | Interrupt factor flag (K10–K13)<br>Interrupt factor flag (K00–K03)                                                           |
|          |                 |           |            |        | WDRST            | Reset        | Reset            | -                                                                   | Watchdog timer reset                                                                                                    |
|          | WDRST           | IT2       | IT8        | IT32   | IT2 *4           | 0            | Yes              | No                                                                  | Interrupt factor flag (clock timer 2 Hz)                                                                                     |
| 0F1H     |                 |           | -          |        | IT8 *4           | 0            | Yes              | No                                                                  | Interrupt factor flag (clock timer 8 Hz)                                                                                     |
|          | W               |           | R          |        | IT32 *4          | 0            | Yes              | No                                                                  | Interrupt factor flag (clock timer 32 Hz)                                                                                    |
|          | REMC            | EIREM     | EIK1       | EIK0   | REMC             | 1            | On               | Off                                                                 | REM carrier generation on/off                                                                                                |
| 0F2H     | REIVIC          | EIREIVI   | EIKI       | LIKU   | EIREM            | 0            | Enable           | Mask                                                                | Interrupt mask register (REM)                                                                                                |
| 01 211   |                 | R/        | W          |        | EIK1             | 0            | Enable           | Mask                                                                | Interrupt mask register (K10-K13)                                                                                            |
|          |                 |           |            |        | EIK0             | 0            | Enable           | Mask                                                                | Interrupt mask register (K00–K03)                                                                                            |
|          | TMRUN           | EIT2      | EIT8       | EIT32  | TMRUN            | 0<br>0       | Run              | Reset, Stop                                                         | Timer run/reset & stop                                                                                                    |
| 0F3H     |                 |           |            |        | EIT2<br>EIT8     | 0            | Enable<br>Enable | Mask<br>Mask                                                        | Interrupt mask register (clock timer 2 Hz)<br>Interrupt mask register (clock timer 8 Hz)                                     |
|          |                 | R/        | w          |        | EIT32            | 0            | Enable           | Mask                                                                | Interrupt mask register (clock timer 3 Hz)                                                                                   |
|          |                 |           |            |        | TM03             | 0            | LIIODIC          | WIGSK                                                               | Timer data (16 Hz)                                                                                                    |
| 0.5.411  | TM03            | TM02      | TM01       | TM00   | TM02             | 0            |                  |                                                                     | Timer data (32 Hz)                                                                                                    |
| 0F4H     |                 |           |            | •      | TM01             | 0            |                  |                                                                     | Timer data (64 Hz)                                                                                                    |
|          |                 | <br>      | ۲          |        | TM00             | 0            |                  |                                                                     | Timer data (128 Hz)                                                                                                    |
|          | TM13            | TM12      | TM11       | TM10   | TM13             | 0            |                  |                                                                     | Timer data (1 Hz)                                                                                                    |
| 0F5H     | 11/113          | TIVITZ    |            | TIVITU | TM12             | 0            |                  |                                                                     | Timer data (2 Hz)                                                                                                    |
| 01 011   |                 | F         | 2          |        | TM11             | 0            |                  |                                                                     | Timer data (4 Hz)                                                                                                    |
|          |                 |           |            |        | TM10             | 0            |                  |                                                                     | Timer data (8 Hz)                                                                                                    |
|          | 0               | 0         | сікснб     | oscc   | 0 *3             | - *2<br>- *2 | -                | -                                                                   | Unused                                                                                                    |
| 0F6H     |                 |           |            |        | 0 *3             | _ *2<br>0    | -<br>OSC1        | -                                                                   | Unused                                                                                                    |
|          | 6               | 2         | R/         | W      | CLKCHG<br>OSCC   | 1            | On               | OSC3<br>Off                                                         | CPU clock change<br>OSC3 oscillation on/off                                                                                  |
|          |                 |           |            | RCDIV  | _ *5             | 011          | 011              | $\neg$ REM carrier interval $\longrightarrow$ D3 D2 Div. ratio Duty |                                                                                                    |
| 0F7H     | RCDIV           | RCDUTY    | RT1        | RT0    | RCDUTY           | _ *5         |                  |                                                                     | and duty ratio setting $\overline{0} \ \overline{0} \ \overline{1/8} \ \overline{1/4}$                                       |
|          |                 |           |            | 1      | RT1              | _ *5         |                  |                                                                     | $\begin{bmatrix} 0 & 1 & 1/8 & 3/8 \\ \hline \tau \text{ cycle (division ratio) setting} & 1 & 0 & 1/12 & 1/3 \end{bmatrix}$ |
|          |                 | R/        | W          |        | RT0              | - *5         |                  |                                                                     |                                                                                                    |
|          | RIC3            | RIC2      | RIC1       | RICO   | RIC3             | - *5         |                  |                                                                     | 7                                                                                                    |
| 0F8H     | - NICS          | NIC2      | NIC I      | NICO   | RIC2             | - *5         |                  |                                                                     | REM interrupt counter ( $0\tau$ to $14\tau$ )                                                                                |
|          |                 | V         | N          |        | RIC1             | - *5         |                  |                                                                     | (et to 140)                                                                                                    |
|          |                 |           |            |        | RIC0             | _ *5         |                  |                                                                     | <u></u>                                                                                                    |
|          | ROUT1           | ROUT0     | MF91       | MF90   | ROUT1<br>ROUT0   | 0<br>0       |                  |                                                                     | REM output duration setting $(0\tau \text{ to } 3\tau)$                                                                      |
| 0F9H     |                 |           | I          |        | MF91             | 0<br>_ *5    |                  |                                                                     | General-purpose register                                                                                                    |
|          |                 | R/        | W          |        | MF90             | _ *5         |                  |                                                                     | General-purpose register                                                                                                    |
|          |                 |           |            |        | K03              | - *2         | High             | Low                                                                 |                                                                                                    |
| OFAH     | K03 K02 K01 K00 |           |            | K02    | - *2             | High         | Low              |                                                                     |                                                                                                    |
| UFAH     |                 |           |            |        | K01              | - *2         | High             | Low                                                                 | K0 input port data                                                                                                    |
|          |                 | 1         | ۲<br>      |        | K00              | - *2         | High             | Low                                                                 |                                                                                                    |
|          | K13             | K12       | K11        | K10    | K13              | - *2         | High             | Low                                                                 |                                                                                                    |
| 0FBH     | <u> </u>        |           |            |        | K12              | _ *2         | High             | Low                                                                 | K1 input port data                                                                                                    |
|          |                 | F         | 2          |        | K11              | - *2         | High             | Low                                                                 |                                                                                                    |
|          |                 |           |            |        | K10              | _ *2         | High             | Low                                                                 |                                                                                                    |
|          | R03             | R02<br>BZ | DO1        | D00    | R03<br>BZ        | 0<br>0       | High             | Low<br>Low                                                          | R03 output port data<br>Signal on/off when BZ is selected. (mask option)                                                     |
| 0FCH     | BZ              | FOUT      | R01        | R00    | R02              | 0            | On<br>High       | Low                                                                 | Signal on/off when BZ is selected. (mask option)<br>R02 output port data                                                     |
|          |                 |           |            |        | BZ/FOUT          | 0            | On               | Low                                                                 | Signal on/off when $\overline{BZ}/\overline{FOUT}$ is selected. (mask option)                                                |
|          | R/W             |           |            |        | R01              | 0            | High             | Low                                                                 | R01 output port data                                                                                                    |
|          |                 |           |            |        | R00              | 0            | High             | Low                                                                 | R00 output port data                                                                                                    |
|          | P03             | P02       | D01        | D00    | P03              | - *2         | High             | Low                                                                 |                                                                                                    |
|          | PU3             | P02       | P01        | P00    | P02              | _ *2         | High             | Low                                                                 | P0 I/O port data                                                                                                    |
| 0FEH     | I –             | p         | w          |        | P01              | _ *2         | High             | Low                                                                 |                                                                                                    |
| UFER     | R/W             |           |            |        | P00              | _ *2         | High             | Low                                                                 |                                                                                                    |
| UFEN     | R/W             |           |            |        |                  |              |                  |                                                                     |                                                                                                    |
| OFEN     | 0               | 0         | IOC        | 0      | 0 *3             | - *2         | -                | -                                                                   | Unused                                                                                                    |
| OFFH     | 0               |           | IOC        | 0      | 0 *3             | _ *2         | -                | -                                                                   | Unused                                                                                                    |
|          |                 |           | IOC<br>R/W | 0<br>R |                  |              | –<br>–<br>Output |                                                                     |                                                                                                    |

\*2 Not set in the circuit

\*4 Reset (0) immediately after being read

# APPENDIX D. TROUBLESHOOTING

| Tool    | Problem                                                                                                    | Remedy measures                                                  |
|---------|----------------------------------------------------------------------------------------------------|------------------------------------------------------------------|
| ICE6200 | Nothing appears on the screen, or                                                                                   | Check the following and remedy if necessary:                     |
|         | nothing works, after activation.                                                                                    | • Is the RS-232C cable connected correctly?                      |
|         |                                                                                                    | • Is the RS-232C driver installed?                               |
|         |                                                                                                    | • Is SPEED.COM or MODE.COM on the disk?                          |
|         |                                                                                                    | • Is the execution file correct?                                 |
|         |                                                                                                    | MS-DOS ICS6006J.EXE                                              |
|         |                                                                                                    | PC-DOS ICS6006W.EXE                                              |
|         |                                                                                                    | • Is the DOS version correct?                                    |
|         |                                                                                                    | MS-DOS Ver. 3.1 or later                                         |
|         |                                                                                                    | PC-DOS Ver. 2.1 or later                                         |
|         |                                                                                                    | • Is the DIP switches that set the baud rate of the main         |
|         |                                                                                                    | ICE6200 unit set correctly?                                      |
|         |                                                                                                    | • Is the breaker of the ICE6200 set to ON?                       |
|         | The ICE6200 breaker tripped immedi-                                                                                 | Check the following and remedy if necessary:                     |
|         | ately after activation.                                                                                             | • Are connectors F1 and F5 connected to the EVA621AR             |
|         |                                                                                                    | correctly?                                                       |
|         |                                                                                                    | • Is the target board power short-circuiting?                    |
|         | <illegal ice6200="" version=""></illegal>                                                                           | The wrong version of ICE6200 is being used. Use the latest       |
|         | appears on the screen immediately after                                                                             | version.                                                         |
|         | activation.                                                                                                    |                                                                  |
|         | <illegal parameter<="" td="" version=""><td>The wrong version of ICS6006P.PAR is being used. Use the</td></illegal> | The wrong version of ICS6006P.PAR is being used. Use the         |
|         | FILE> appears on the screen immedi-                                                                                 | latest version.                                                  |
|         | ately after activation.                                                                                             | The A and D maintain and manual factors and D                    |
|         | Immediate values A (10) and B (11)                                                                                  | The A and B registers are reserved for the entry of A and B.     |
|         | cannot be entered correctly with the A                                                                              | Write 0A and 0B when entering A (10) and B (11).                 |
|         | command.                                                                                                    | <i>Example:</i> LD A, B Data in the B register is                |
|         |                                                                                                    | loaded into the A register.                                      |
|         |                                                                                                    | LD B, 0A Immediate value A is loaded                             |
|         |                                                                                                    | into the B register.                                             |
|         | <unused area=""> is displayed by the</unused>                                                                       | This message is output when the address following one in         |
|         | SD command.                                                                                                    | which data is written is unused. It does not indicates           |
|         |                                                                                                    | problem. Data is correctly set in areas other than the read-     |
|         | You can not do a real-time run in                                                                                   | only area.                                                       |
|         |                                                                                                    | Since the CPU stops temporarily when breaking conditions         |
|         | break-trace mode.                                                                                                   | are met, executing in a real-time is not performed.              |
|         | Output from the EVA is impossible<br>when data is written to the I/O memory                                         | Output is possible only in the real-time run mode.               |
|         | -                                                                                                    |                                                                  |
|         | for Buzzer and Fout output with the ICE command.                                                                    |                                                                  |
| SOG6006 | An R error occurs although the address                                                                              | Check the following and remedy if necessary:                     |
| 3000000 | _                                                                                                    | <ul> <li>Does the address symbol use capital letters?</li> </ul> |
|         | is correctly set in the segment source                                                                              | · Does the address symbol use capital letters?                   |
|         | file.                                                                                                    |                                                                  |

| Tool     | Problem                              | Remedy measures                                            |
|----------|--------------------------------------|------------------------------------------------------------|
| ASM6006  | An R error occurs although the final | The cross assembler is designed to output "R error" every  |
|          | page is passed.                      | time the page is changed. Use a pseudo-instruction to set  |
|          |                                      | the memory, such as ORG or PAGE, to change the page.       |
|          |                                      | See "Memory setting pseudo-instructions" in the cross      |
|          |                                      | assembler manual.                                          |
| MDC6006  | Activation is impossible.            | Check the following and remedy if necessary:               |
|          |                                      | • Is the number of files set at ten or more in OS environ- |
|          |                                      | ment file CONFIG.SYS?                                      |
| EVA621AR | The EVA621AR does not work when it   | Check the following and remedy if necessary:               |
|          | is used independently.               | • Has the EPROM for F.HEX and S.HEX been replaced          |
|          |                                      | by the EPROM for the target?                               |
|          |                                      | • Is the EPROM for F.HEX and S.HEX installed correctly?    |
|          |                                      | • Is the appropriate voltage being supplied? (5V DC, 3A,   |
|          |                                      | or more)                                                   |
|          |                                      | • Are the program ROMs (H and L) installed correctly?      |
|          |                                      | • Is data written from address 4000H? (When the 27C256     |
|          |                                      | is used as the program ROM)                                |
|          | Target segment does not light.       | Check the following and remedy if necessary:               |
|          |                                      | • Has the VADJ VR inside the EVA621AR top cover been       |
|          |                                      | turned to a lower setting?                                 |

## **EPSON** International Sales Operations

### AMERICA

#### **EPSON ELECTRONICS AMERICA, INC.**

- HEADQUARTERS -1960 E. Grand Ave El Segundo, CA 90245, U.S.A. Phone: +1-310-955-5300 Fax: +1-310-955-5400

#### - SALES OFFICES -

West 150 River Oaks Parkway San Jose, CA 95134, U.S.A. Phone: +1-408-922-0200 Fax: +1-408-922-0238

Central 1450 East American Lane, Suite 1550 Schaumburg, IL 60173, U.S.A. Phone: +1-847-517-7667 Fax: +1-847-517-7601

101 Virginia Street, Suite 290 Crystal Lake, IL 60014 Phone: +1-815-455-7630 Fax: +1-815-455-7633

Northeast 301 Edgewater Place, Suite 120 Wakefield, MA 01880, U.S.A. Phone: +1-781-246-3600 Fax: +1-781-246-5443

Southeast 4300 Six Forks Road, Suite 430 Raleigh, NC 27609, U.S.A. Phone: +1-919-781-7667 Fax: +1-919-781-6778

1700 Spinnaker Drive Alpharetta, GA 30005 Phone: +1-770-754-4872 Fax: +1-770-753-0601

## EUROPE

#### EPSON EUROPE ELECTRONICS GmbH

- HEADQUARTERS -Riesstrasse 15 80992 Muenchen, GERMANY Phone: +49-(0)89-14005-0 Fax: +49-(0)89-14005-110

#### - GERMANY -

#### SALES OFFICE

Breidenbachstrasse 46 D-51373 Leverkusen, GERMANY Phone: +49-(0)214-83070-0 Fax: +49-(0)214-83070-10

#### - UNITED KINGDOM -

**UK BRANCH OFFICE** 

G6 Doncastle House, Doncastle Road Bracknell, Berkshire RG12 8PE, ENGLAND Phone: +44-(0)1344-381700 Fax: +44-(0)1344-381701

#### - FRANCE -

#### FRENCH BRANCH OFFICE

1 Avenue de l' Atlantique, LP 915 Les Conquerants Z.A. de Courtaboeuf 2, F-91976 Les Ulis Cedex, FRANCE Phone: +33-(0)1-64862350 Fax: +33-(0)1-64862355

## ASIA

## - HONG KONG, CHINA -

EPSON HONG KONG LTD. 20/F., Harbour Centre, 25 Harbour Road Wanchai, HONG KONG Phone: +852-2585-4600 Fax: +852-2827-4346 Telex: 65542 EPSCO HX

#### - CHINA -

SHANGHAI EPSON ELECTRONICS CO., LTD.

4F, Bldg., 27, No. 69, Gui Jing Road Caohejing, Shanghai, CHINA Phone: 21-6485-5552 Fax: 21-6485-0775

## - TAIWAN, R.O.C. -

## EPSON TAIWAN TECHNOLOGY & TRADING LTD.

 10F, No. 287, Nanking East Road, Sec. 3

 Taipei, TAIWAN, R.O.C.

 Phone: 02-2717-7360

 Fax: 02-2712-9164

 Telex: 24444

 EPSONTB

#### HSINCHU OFFICE

13F-3, No. 295, Kuang-Fu Road, Sec. 2 HsinChu 300, TAIWAN, R.O.C. Phone: 03-573-9900 Fax: 03-573-9169

#### - SINGAPORE -

### EPSON SINGAPORE PTE., LTD.

No. 1 Temasek Avenue, #36-00 Millenia Tower, SINGAPORE 039192 Phone: +65-337-7911 Fax: +65-334-2716

#### - KOREA -

#### SEIKO EPSON CORPORATION KOREA OFFICE

10F, KLI 63 Bldg., 60 Yoido-Dong Youngdeungpo-Ku, Seoul, 150-010, KOREA Phone: 02-784-6027 Fax: 02-767-3677

#### - JAPAN -

#### SEIKO EPSON CORPORATION ELECTRONIC DEVICES MARKETING DIVISION

## Electronic Device Marketing Department

IC Marketing & Engineering Group 421-8, Hino, Hino-shi, Tokyo 191-8501, JAPAN Phone: +81-(0)42-587-5816 Fax: +81-(0)42-587-5624

## ED International Marketing Department I

(Europe & U.S.A.) 421-8, Hino, Hino-shi, Tokyo 191-8501, JAPAN Phone: +81-(0)42-587-5812 Fax: +81-(0)42-587-5564

## ED International Marketing Department II (Asia)

421-8, Hino, Hino-shi, Tokyo 191-8501, JAPAN Phone: +81-(0)42-587-5814 Fax: +81-(0)42-587-5110

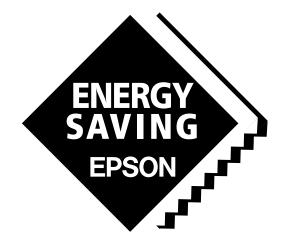

In pursuit of "**Saving**" **Technology**, Epson electronic devices. Our lineup of semiconductors, liquid crystal displays and quartz devices assists in creating the products of our customers' dreams. **Epson IS energy savings**.

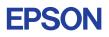

## SEIKO EPSON CORPORATION ELECTRONIC DEVICES MARKETING DIVISION

Electronic devices information on the Epson WWW server